### **ULL Multimedia Introducción a Internet**  ( Universidad de La Laguna )

Depósito Legal: TF-744/2003

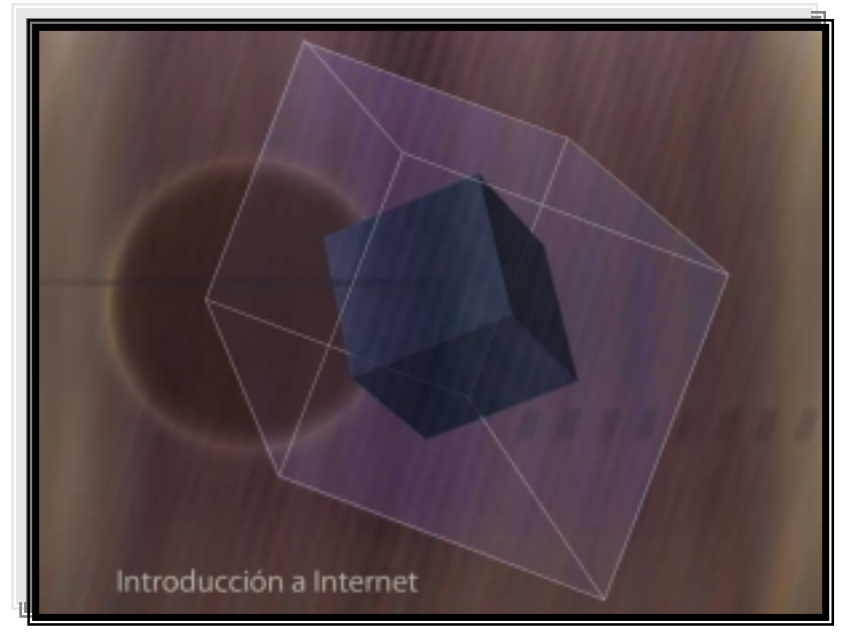

Wilme Rodríguez ( Técnico Informático )

María del Carmen Medina ( Pedagoga )

> 2 0 0 3 La Laguna S/C de Tenerife

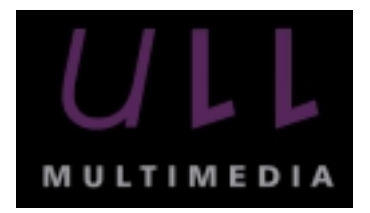

ULL Multimedia es un material desarrollado dentro del marco del Plan de creación del "Laboratorio De Educación Y Nuevas Tecnologías De La Universidad De La Laguna" financiado por la Dirección General de Universidades de la Secretaría de Estado de Universidades del Ministerio de Educación, Cultura y Deportes ( Proyecto Nº AFC2000-0028-IN )

Diseñar y desarrollar tutoriales electrónicos, en formato CD-ROM representa una de las acciones de las que se compone el Plan.

El siguiente documento es la versión impresa del CD-ROM "Introducción a Internet" de la colección ULL Multimedia impulsada por el Vicerrectorado de Servicios Generales de la Universidad de La Laguna Depósito Legal: TF-744-2003

#### **CONTENIDOS**

Wilme Rodríguez Paz ( Técnico Informático )

María del Carmen Medina Herrera ( Pedagoga )

> 2 0 0 3 La Laguna S/C de Tenerife

# **ULL Multimedia Introducción a Internet**

( Universidad de La Laguna )

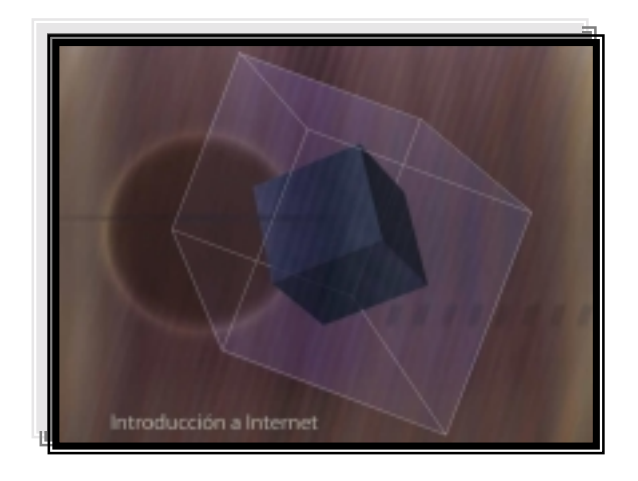

### Í N D I C E

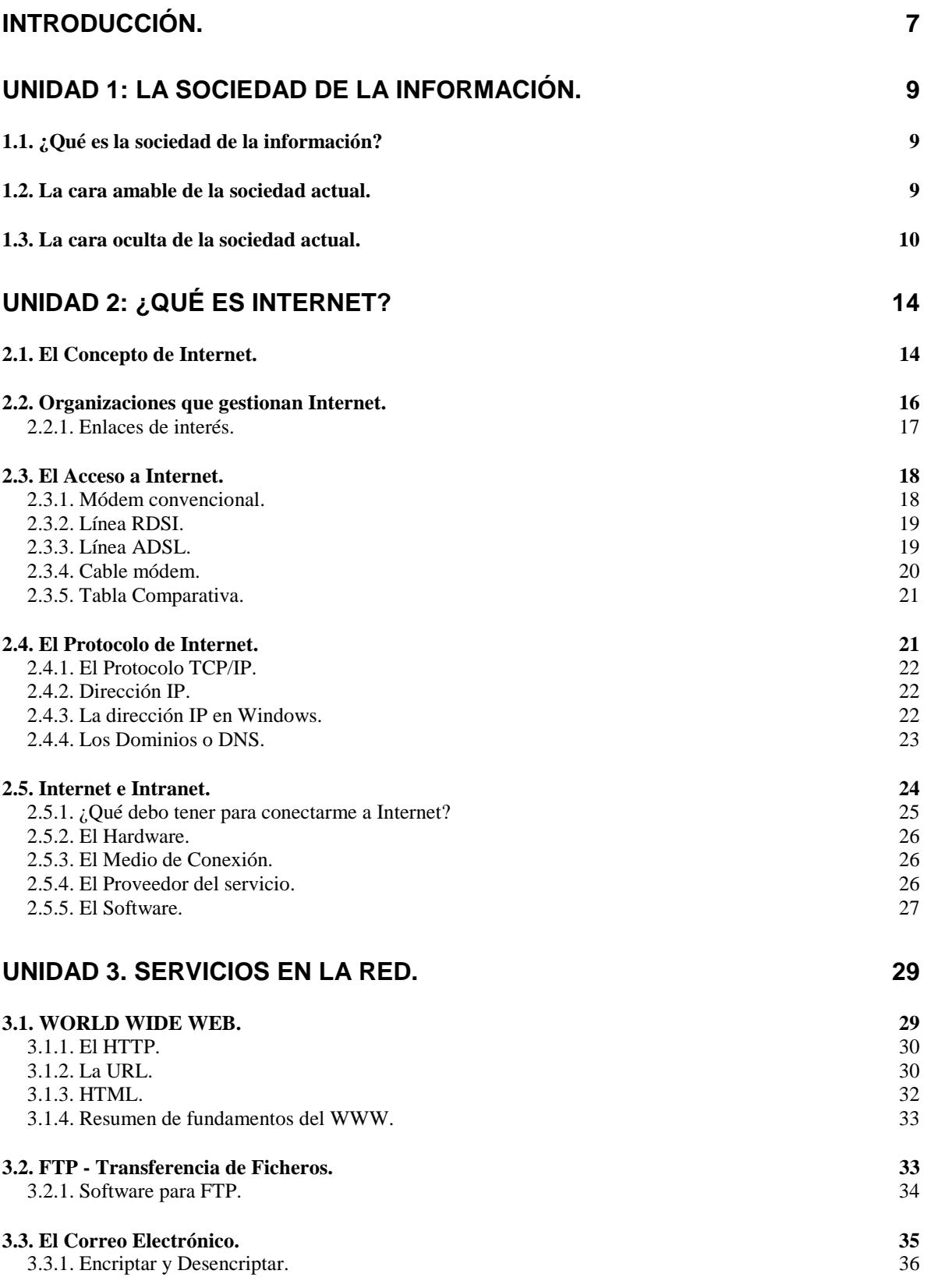

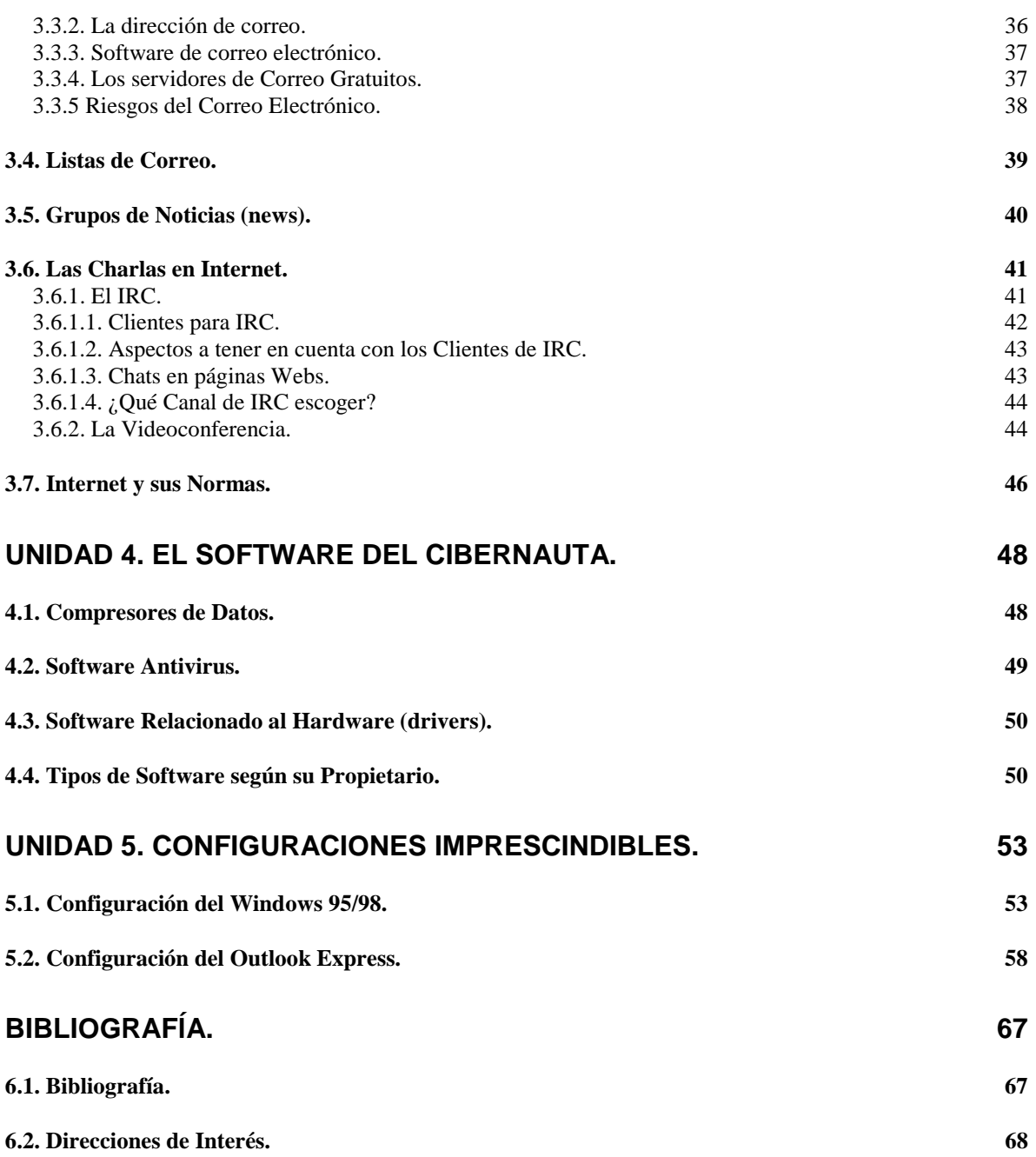

### **INTRODUCCIÓN**

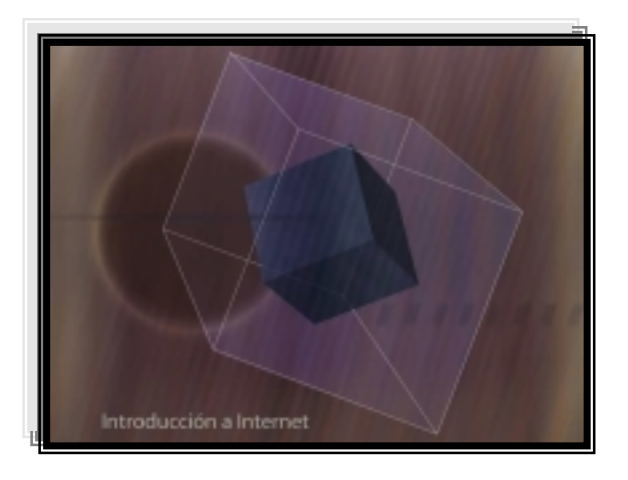

**ULL** Multimedia **Introducción a Internet**  ( Universidad de La Laguna )

#### <span id="page-6-0"></span>**INTRODUCCIÓN.**

En estos últimos años, el término Internet se ha ido arraigando en nuestro vocabulario hasta tal punto que encontramos referencias a este nuevo medio de comunicación en otros tan tradicionales como la prensa, la radio, la televisión, etc.. Además, después de la irrupción de las líneas telefónicas digitales, y de las comunicaciones vía satélite y por cable, la explosión que vive la Red Internet se hace cada vez más notoria. Pero ¿sabemos qué es Internet?, ¿sabemos adentrarnos en su interior y descubrir su funcionamiento?, y lo más importante, ¿sabemos cómo utilizar su potencial para mejorar en nuestro trabajo?. A lo largo de este tutorial multimedia encontraremos respuestas a estas preguntas descubriendo los servicios que nos ofrece Internet y dónde y cómo obtenerlos.

### **UNIDAD I La Sociedad de la Información**

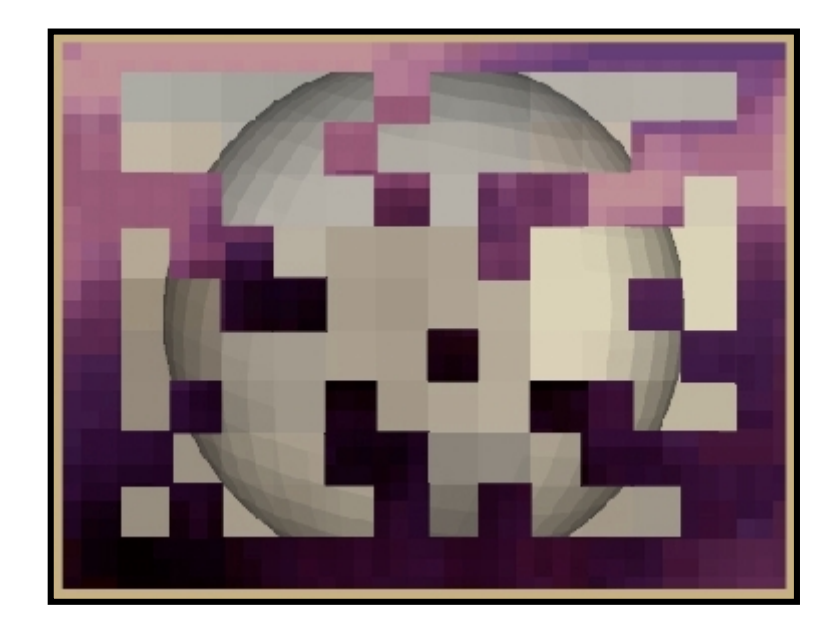

**ULL Multimedia Introducción a Internet**  ( Universidad de La Laguna )

#### <span id="page-8-0"></span>**UNIDAD 1: LA SOCIEDAD DE LA INFORMACIÓN.**

#### *1.1. ¿Qué es la Sociedad de la Información?*

La "Sociedad de la Información" es el término más difundido y aceptado (Castell, M. 1998) para denominar la etapa o estadio evolutivo de la civilización actual. Esta etapa se caracteriza principalmente por el importante desarrollo económico y tecnológico de los países industrializados (sociedades de la Europa occidental, América del Norte, Pacífico oriental). Una evolución favorecida por los descubrimientos y adelantos científicos y tecnológicos que en las últimas décadas han dado lugar a una revolución en el contexto de las comunicaciones. Los medios de comunicación son, en cierta medida, los protagonistas de esta etapa histórica.

El desarrollo de este período se apoya en el cruce de varios procesos sociológicos que configuran un nuevo contexto o entorno social, estos son: la globalización económica, política y cultural; la conversión de la información en materia prima; y la reelaboración de la identidad social.

#### *1.2. La cara amable de la sociedad actual.*

Entre los efectos del desarrollo de un mundo global y tecnológico, existen factores sociales que favorecen la convivencia y el bienestar de los ciudadanos, aunque también puedan suponer, en determinadas circunstancias y bajo determinados juicios, agentes o condiciones que ayudan a impulsar situaciones contrarias o perjudiciales.

No obstante creemos que los siguientes son factores que configuran direcciones positivas en el transcurso de esta nueva época:

- a) **Una mayor comunicación entre las personas independientemente de su situación geográfica o temporal**. Las nuevas tecnologías de la comunicación rompen barreras espacio-temporales. Asimismo, los avances en los medios de transporte han supuesto que los traslados sean mucho más rápidos, cómodos y económicos.
- b) **Acceso a gran cantidad de información**. Los medios de comunicación de masas, televisión, teletexto, redes telemáticas…, se convierten en instrumentos cotidianos que facilitan la difusión de noticias y conocimientos de forma generalizada. En estos momentos la información no se busca ya que nos rodea, se selecciona.
- c) **Mejora de la eficacia y calidad de los servicios en general**. Las estructuras y la asistencia que prestan las organizaciones e instituciones resultan ser más flexibles en función de las necesidades de los usuarios, ofreciéndoles, por ejemplo, nuevos servicios a través de las redes.
- <span id="page-9-0"></span>d) **Superación de los localismos**. En la sociedad global, aumenta el conocimiento de las distintas culturas, de los grupos sociales y su influencia; de esta manera, formas de vestir, comer o divertirse, entre otros, se van extendiendo por todo el mundo llegando a sustituir los modos regionales (pantalones vaqueros, pizza, música…). Dentro del campo de la ética se difunde la idea del pluralismo cultural como forma de entendimiento social.
- e) **Nuevas formas de participación social**. La actuación del individuo, generalmente limitada al ámbito de la comunidad específica, se abre ahora a la intervención en espacios globales. Ante los nuevos cambios y transformaciones los ciudadanos han reaccionado generando sus propias redes de acción por donde encauzar su opinión y actividad en todos los niveles: asociaciones, colectivos, fundaciones, institutos, organizaciones no gubernamentales... proceso facilitado por la flexibilidad y potencialidad de las nuevas formas de comunicación.
- f) **Nuevas formas de actividad productiva**. Las características que constituyen la modificación del ámbito productivo son varias, aunque podemos apuntar tres factores fundamentales: aparición del trabajo flexible (formación versátil y un elevado grado de movilidad por parte del empleado); la incorporación masiva de la mujer en el mundo laboral; y el aumento de las actividades productivas no remuneradas como el voluntariado.

#### *1.3. La cara oculta de la sociedad actual.*

Sin embargo, las nuevas condiciones sociales también han dejado consecuencias que paradójicamente obstaculizan y complican el progreso social y cultural. En este sentido, muchas de ellas se deben a que aún no hemos tenido tiempo para adaptarnos a los nuevos tiempos, al mal uso de los adelantos o a la sobredosis de información tratada en forma inadecuada. Pero otras se deben a que no se han superado problemáticas de épocas anteriores y las nuevas tendencias no han hecho sino agravarlas aún más:

- a) **Dependencia social a la tecnología**. Nuestra sociedad es una civilización dependiente de la tecnología en niveles progresivamente crecientes, sin ella no funciona.
- b) **Cambios acelerados, rupturas generacionales**. La revolución tecnológica trae consigo el incremento en la velocidad de los procesos de cambio social. Por primera vez en la historia una misma generación asiste a una revolución tecnológica y cultural, ello provoca rupturas con las

generaciones más jóvenes. Muchos ciudadanos adultos no han tenido tiempo para adaptarse, por lo que o no participan de los adelantos y ventajas de los nuevos tiempos o dependen de la actuación de los expertos o entendidos.

- c) **Uniformismo cultural**. El proceso de globalización entraña la progresiva tendencia hacia la hegemonía cultural de la civilización occidental, fundamentalmente norteamericana, sobre el resto de las culturas del planeta. Nos dirigimos hacia el uniformismo cultural en detrimento de las culturas propias y locales, y hacia el aumento de los enfrentamientos culturales a causa de la existencia de una cultura cada vez más dominante lo que provoca conflictos que en muchos casos desembocan en violencia.
- d) **Pérdida de privacidad y aumento del control sobre los individuos**. La utilización de las nuevas tecnologías de la comunicación implica el registro de las referencias personales y las actividades de los usuarios. El acceso y utilización de esos datos por parte de organismos e instituciones sociales así como por empresas privadas minan, en cierta medida, la libertad de los ciudadanos.
- e) **Percepción de los ciudadanos como meros consumidores**. El avance de la economía de mercado a nivel mundial supone la transformación del concepto de individuo como ciudadano, pasando a ser un cliente o usuario. Con ello lo relevante no son las personas, sino los consumidores.
- f) **Aumento de las desigualdades culturales y económicas**. El acceso a las nuevas tecnologías y al conocimiento e información está al alcance de aquellas personas que tengan las posibilidades materiales y las habilidades adecuadas para comprarlas y usarlas, provocando un aumento de las distancias culturales y sociales.
- g) **Pérdida de la soberanía del Estado nacional**. La capacidad de actuación del Estado es cada vez menor, en favor de las organizaciones internacionales ya sean políticas, sociales o económicas. En cierta medida, existe una toma de decisiones más genérica y menos cercana a los intereses del ciudadano.

Este es el entorno social de la nueva etapa histórica donde nos encontramos. Un escenario complicado en el que es difícil considerar qué adelantos son positivos o cuáles negativos, pues depende en la mayoría de los casos del uso que hacemos de ellos; qué es progreso o retroceso ya que los cambios sociales no mantienen una naturaleza radical o maniqueísta. Sin duda alguna lo que tiene que modificarse, al unísono de los nuevos tiempos, es nuestra mentalidad y capacidades, no podemos juzgar o evaluar las circunstancias actuales con viejos esquemas y metodologías. En estos momentos se requiere de una intensa y amplia reflexión por parte de todos para adecuar nuestras concepciones, procedimientos y conocimientos a la situación actual, pudiendo así aportar significado, sentido y coherencia tanto al presente como al futuro.

### **UNIDAD II ¿Qué es Internet?**

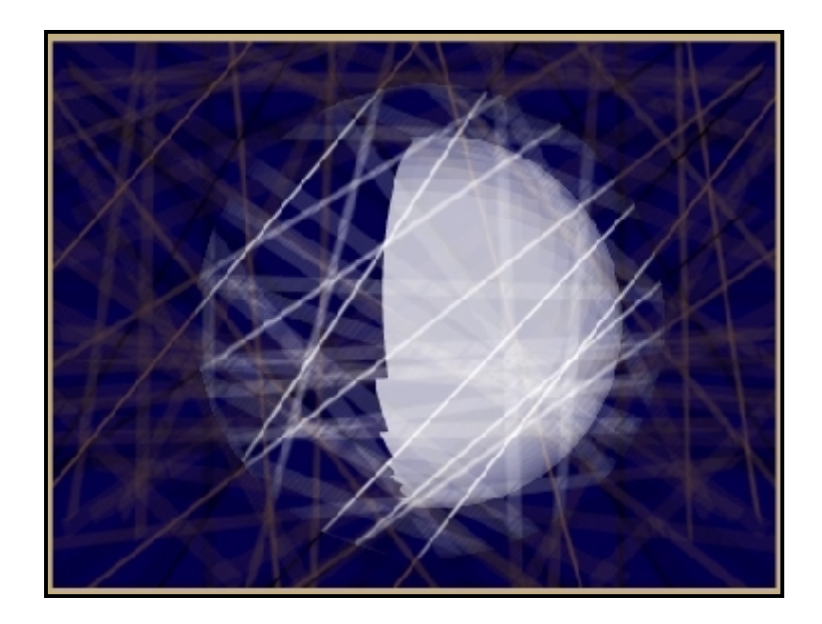

**ULL Multimedia Introducción a Internet**  ( Universidad de La Laguna )

#### <span id="page-13-0"></span>**UNIDAD 2: ¿QUÉ ES INTERNET?**

Esta pregunta, sencilla a simple vista, debe ser respondida atendiendo a varios aspectos. Para ello, nos introduciremos en la historia, las características, el funcionamiento básico y los requerimientos de acceso a la red de redes: Internet.

#### *2.1. El Concepto de Internet.*

Nada hacía pensar que el engendro mecánico de Charles Babbage abriera el camino hacia el ENIAC, el primer ordenador digital, y en consecuencia a la infraestructura tecnológica de la que somos testigos.

La utilización de los ordenadores se ha generalizado de tal forma, que hoy en día son impensables acciones tan básicas y cotidianas como hacer una operación bancaria y ni que decir, predecir el clima o hacer una reserva de avión... sin el uso de la Red Internet.

En los tres casos expuestos anteriormente necesitamos tener la capacidad de extraer y correlacionar, en tiempo real, información que puede estar a miles de kilómetros. En consecuencia, Internet, la red de redes, viene a ser la respuesta a esa necesidad.

Internet es una enorme red de redes de ámbito mundial, que no deja de evolucionar y de redefinirse a sí misma desde sus orígenes a finales de los años 60. Creada como una gran red de máquinas para uso militar, denominada originalmente ARPANET, en algo mas de tres décadas, se ha convertido en lo que hoy conocemos como Internet.

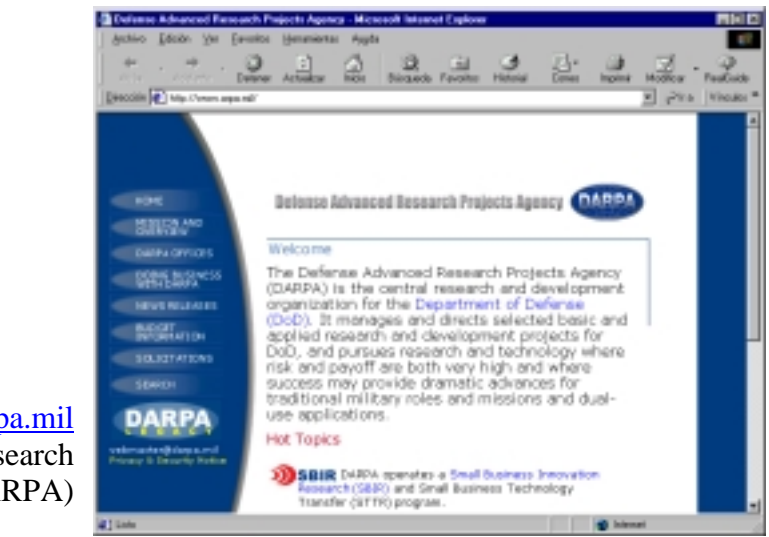

www.darpa.mil **D**efense **A**dvanced **R**esearch **P**rojects **A**gency (DARPA)

Desde un punto de vista simplista, Internet se compone de una infraestructura compartida, donde todos los elementos que lo forman "hablan el mismo lenguaje" (usan los mismos protocolos TCP/IP), enlazando ordenadores diseminados por todo el mundo.

Actualmente, son millones los usuarios conectados en todo el mundo, con equipos y sistemas operativos tan diferentes como pueden ser el Windows, Unix, Macintosh y Linux, comunicándose transparentemente, sin mayores dificultades, bajo el protocolo TCP/IP.

El enorme crecimiento que ha tenido Internet se debe, en parte, a que permite esa interconexión de máquinas bajo cualquier sistema operativo; y fundamentalmente, a que es una red basada en fondos gubernamentales de cada país, lo que proporciona un servicio que está prácticamente al alcance de todos. Para tener acceso, un usuario doméstico, sólo necesita un PC, un módem, una conexión telefónica y algunos programas.

En Internet, son variados los servicios a los que se puede tener acceso: una simple consulta, una transferencia de documentos, un correo electrónico, una videoconferencia, etc. En secciones siguientes, se definirá y expondrá la utilización de estos servicios.

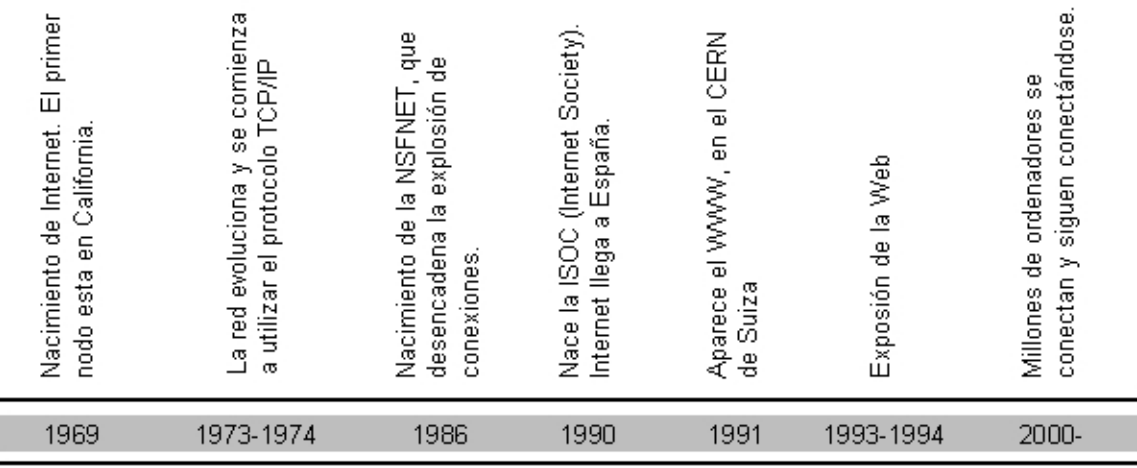

#### Breve historia de Internet y de la Web.

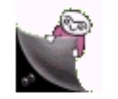

En su corta existencia, la red de redes, se ha convertido en la herramienta que revolucionará las relaciones humanas en este siglo que comienza.

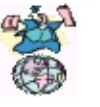

#### <span id="page-15-0"></span>*2.2. Organizaciones que gestionan Internet.*

Por extraño que parezca, en Internet no existe una autoridad central que controle el funcionamiento de la red, pero si hay varios grupos e instituciones que se dedican a organizar de alguna forma, el complejo entramado que forma Internet. Entre esas instituciones está la Internet Society (también conocida como ISOC), una organización no gubernamental y sin ánimo de lucro que tiene como misión asegurar el desarrollo, la evolución y el uso abierto de Internet para beneficio de todas las personas en todo el mundo. Además, pretende alentar el sentimiento internacional de cooperación, comunidad y cultura que hace posible que la autonomía funcione, y apoyar la educación, específicamente, en los países en desarrollo y donde quiera que exista esta necesidad.

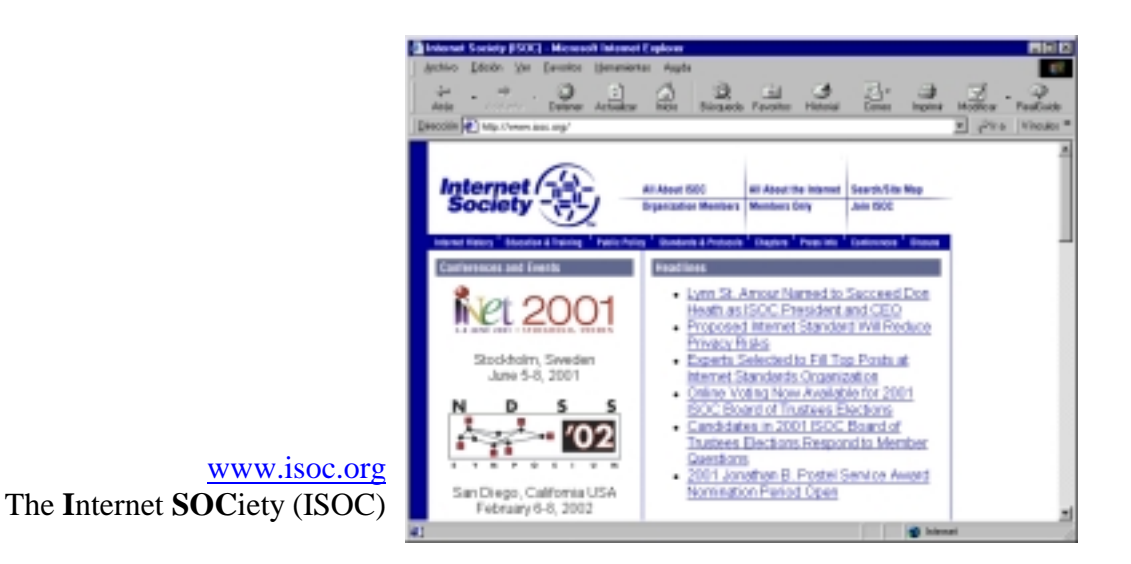

Dado que Internet está formada por múltiples redes interconectadas, en cada país debe existir un centro que proporcione el acceso a Internet. En España, este organismo se llama RedIRIS – Interconexión de los Recursos Informáticos.

RedIRIS se configura como la herramienta fundamental del nuevo Programa Nacional de Aplicaciones y Servicios Telemáticos y asumirá la responsabilidad de la provisión de los servicios de red requeridos y del mantenimiento y evolución futura de la infraestructura actualmente existente, de acuerdo con los objetivos del Programa.

RedIRIS, fundada en 1988, cuenta con unas 250 instituciones afiliadas, principalmente Universidades y Organismos Públicos de Investigación, que llegan a formar parte de esta comunidad mediante la firma de un acuerdo de afiliación.

<span id="page-16-0"></span>A través de las páginas de RedIRIS se puede acceder a una gran cantidad de información en la que se explica el funcionamiento de

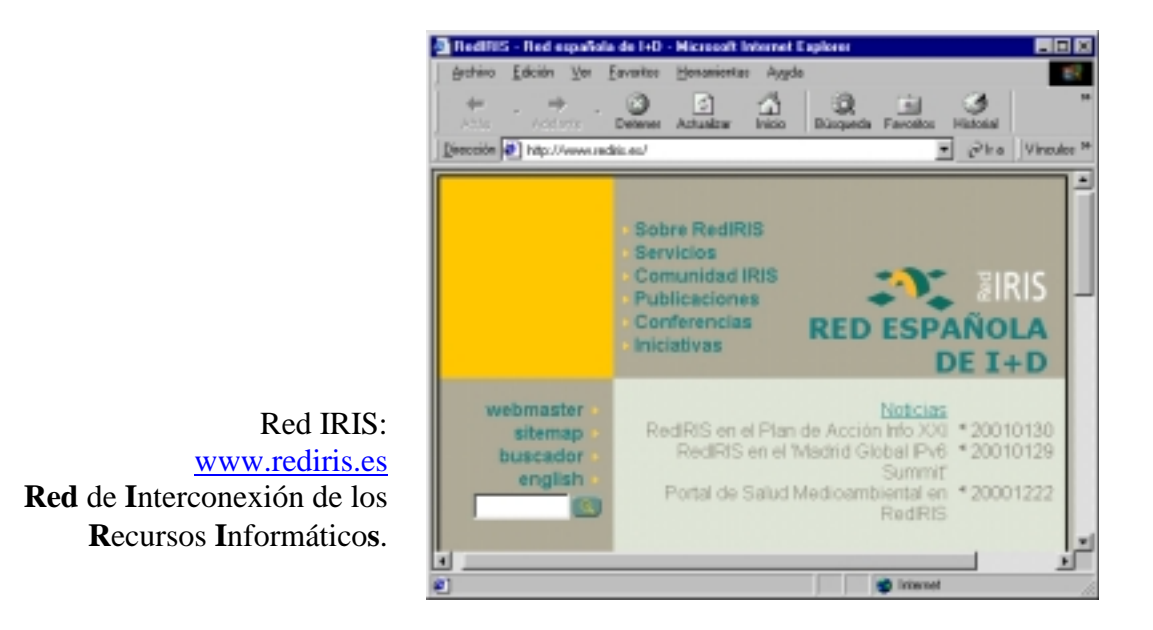

Internet y de sus servicios más importantes.

#### 2.2.1. Enlaces de interés.

En las siguientes Webs se puede encontrar información más detallada sobre la filosofía y gestión de Internet:

NIC – *Network Information Center* – Centro de Información de Red [http://www.internic.net](http://www.internic.net/) 

ES-NIC – *Network Information Center (Versión Española)* [http://www.nic.es](http://www.nic.es/)

TERENA – Asociación Transeuropea de Redes de Educación e Investigación

[http://www.terena.org](http://www.terena.org/)

#### <span id="page-17-0"></span>*2.3. El Acceso a Internet.*

Los métodos de conexión a Internet están sujetos a una constante evolución, por lo que es conveniente conocer qué opciones están disponibles y cuáles son las que mejor se adaptan a cada necesidad.

La forma más usual de acceder a Internet es utilizando un módem. El módem (modulador-demodulador) es un dispositivo que codifica datos para transmitirlos sobre un medio particular: como líneas telefónicas, cables coaxiales, fibra óptica o microondas.

Pero existen otras tecnologías que también permiten el acceso a la Red, como son el RDSI, ADSL o el cable módem. A continuación se detallarán las características de estos modos de acceso, aunque, en resumen, se puede decir que es importante conocer de antemano el uso real que se le pretende dar a un método de conexión.

Si se va a manejar un gran volumen de información, es aconsejable optar por un método de mayor capacidad, ya que esto repercute directamente en el tiempo que pasemos delante del ordenador y el coste que ello conlleva. Pero, además, hay que tener en cuenta los horarios a los que normalmente nos conectaremos y las distintas tarifas para cada franja horaria según el método de conexión. Analizando todo ello, podremos optar por el método de conexión que más se ajuste a nuestras necesidades.

2.3.1. Módem convencional.

Es la forma más elemental de acceso a Internet. Utiliza un módem que modula los datos a transmitir por el cable de cobre de la red de telefonía. Actualmente, la mayor velocidad conseguida por el estándar de comunicación de un módem analógico es 56 Kb por segundos.

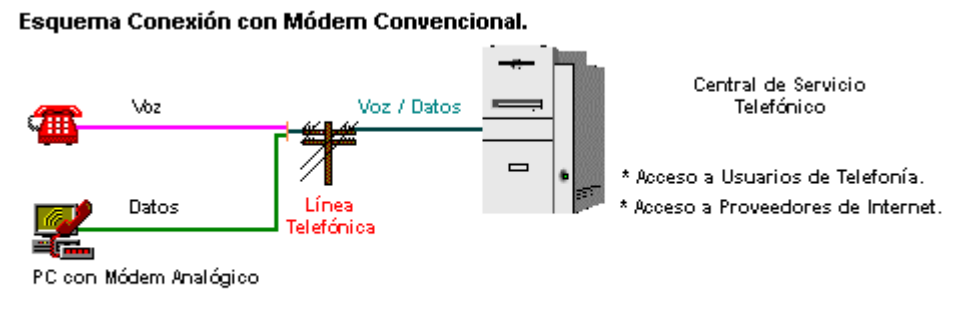

+ Comnutador por el que sólo pasan Datos o Voz

Representa una buena opción inicial para acercarse al mundo de Internet, pero tiene como desventajas su velocidad (en comparación con el resto de las opciones: RDSI y ADSL) y la imposibilidad de realizar llamadas de voz simultáneamente mientras se está conectado.

Esquema Conexión RDSI.

#### <span id="page-18-0"></span>2.3.2. Línea RDSI.

Del inglés ISDN (Integrated Services Digital Network) la RDSI (Red Digital de Servicios Integrados) supone la transformación de una infraestructura tradicionalmente analógica (red de telefonía básica) a una red completamente digital. Su capacidad multimedia permite ofrecer servicios que van desde la llamada de voz hasta la videoconferencia con calidad profesional, así como la transmisión de datos y el acceso a redes de información a alta velocidad.

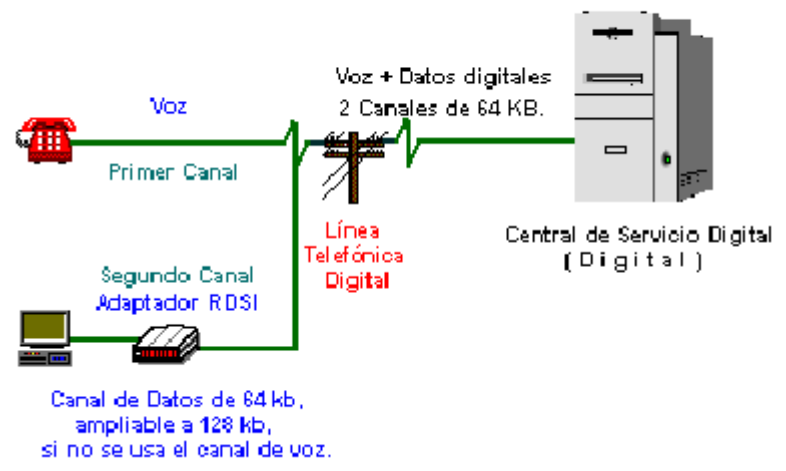

Un acceso RDSI se compone básicamente de 2 canales de comunicación de alta velocidad (64 kbps cada uno) que pueden utilizarse indistintamente para voz o datos. El canal destinado a la transmisión de datos puede circunstancialmente aumentar su velocidad a 128 kbps si el canal de voz está inactivo. Adicionalmente dispone de un canal de 16 Kbps para señalización y previsión de servicios suplementarios (televisión por cable, hilo musical...). Este método utiliza como dispositivo de conexión una tarjeta RDSI, un módem externo o un teléfono digital conectado al PC.

#### 2.3.3. Línea ADSL.

La ADSL o Línea de Abonado Digital Asimétrica (Asymmetric Digital Subscriber) es una tecnología de módem que transforma las líneas telefónicas, en líneas de alta velocidad permanentemente establecidas. Esta tecnología facilita el acceso a Internet a alta velocidad, así como el acceso a redes corporativas para aplicaciones como el teletrabajo y aplicaciones multimedia como juegos on-line, videoconferencia, etc.

ADSL funciona utilizando el cable telefónico de cobre ya instalado por la empresa telefónica, pero a una frecuencia diferente que no interfiere con el uso del teléfono común.

La tecnología ADSL establece tres canales independientes sobre la línea telefónica estándar:

- <span id="page-19-0"></span>• Un canal convencional para la voz (servicio de telefonía básico)
- Dos canales de alta velocidad (uno de recepción y otro de envío de datos).

Estos tres canales están separados por filtros (los splitter), lo que permite hablar por teléfono –a través del primer canal- y conectarse a Internet al mismo tiempo –a través de los otros dos-. Además, en el supuesto de que la conexión a Internet fallase, el canal de voz continuaría funcionando. En la ilustración siguiente podemos ver el esquema completo del sistema.

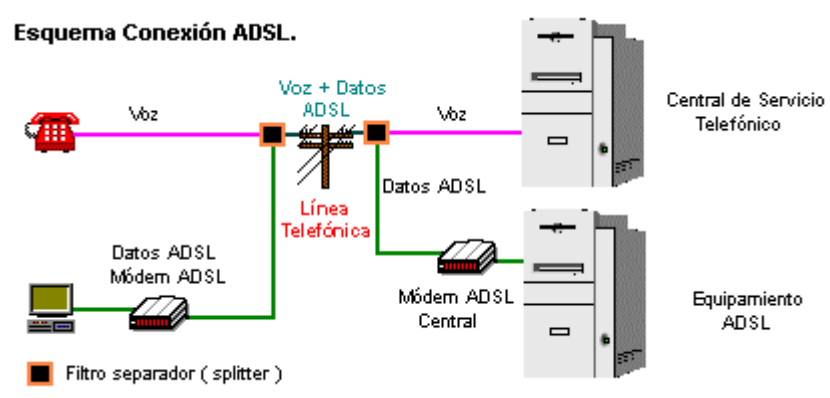

#### 2.3.4. Cable módem.

Este tipo de tecnología esta basado en redes terrestres de cable de fibra óptica, capaces de transmitir un caudal de información a mucha más velocidad que las redes de cable convencional.

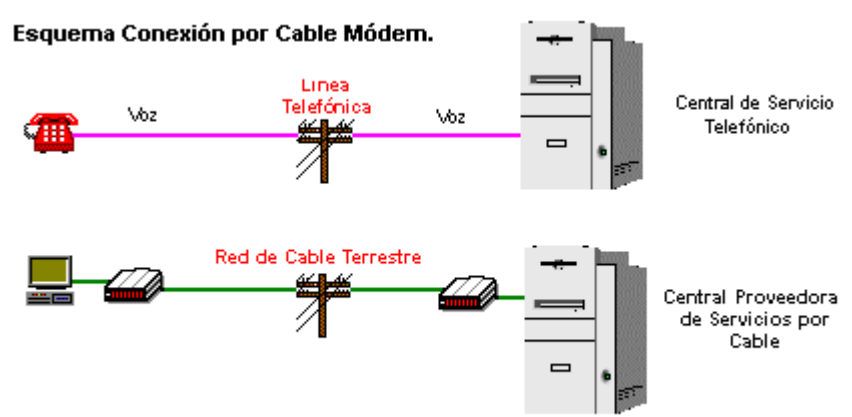

El uso de la fibra óptica ya no se limita a la comunicación entre centrales de datos de grandes empresas. Éste medio de transmisión, aunque tiene algunas limitaciones, permite que la información viaje de una forma más limpia, segura y rápida, representando así, la solución a la demanda de mayor capacidad de conexión por parte del usuario. De hecho, las principales características del cable módem son la velocidad y la posibilidad de integrar funciones de PC y de TV dentro del mismo

<span id="page-20-0"></span>dispositivo, promoviendo así su "convergencia". En el lado negativo, su principal inconveniente es que el servicio está restringido sólo a las zonas geográficas en las que existe una infraestructura de este tipo. Este tipo de tecnología requiere en la mayoría de los casos un recableado interno y externo muy costoso, que lleva tiempo implantar. Por otra parte, al igual que en una red local, se debe tener en cuenta que sólo se conseguirá que la conexión trabaje a alta velocidad cuando

el número de usuarios sea razonablemente bajo. Esto se consigue con bastante frecuencia, ya que no todos los usuarios se conectan a la misma hora; pero provoca que las empresas que proporcionan el servicio, inviertan y renueven sus infraestructuras con mayor frecuencia.

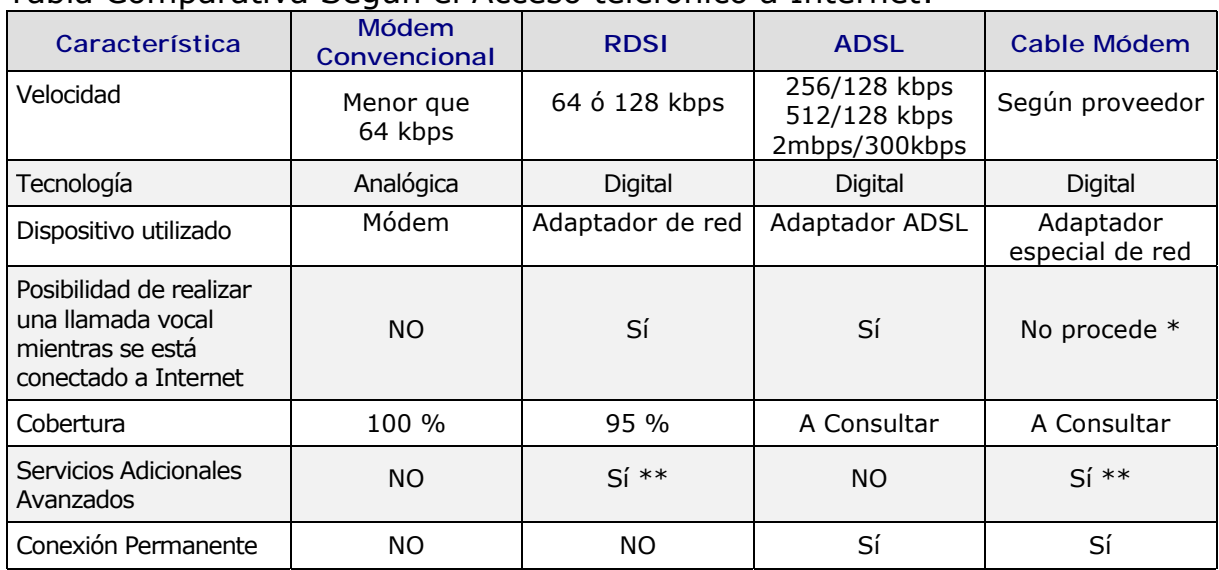

#### 2.3.5. Tabla Comparativa.

Tabla Comparativa Según el Acceso telefónico a Internet:

*\* El cable módem no utiliza la red de telefonía básica, por lo que esta característica es tratada de otra forma. \*\*Estos medios pueden incorporar servicios como señal de televisión por cable, hilo musical, etc.*

#### *2.4. El Protocolo de Internet.*

Al igual que en la vida cotidiana existen diferentes normas de convivencia que permiten la coexistencia armónica de la población, en una red de ordenadores deben existir una serie de normas o protocolos que regulen la transmisión de datos entre los ordenadores interconectados a la misma.

Aunque existen otros protocolos, el protocolo TCP/IP es el utilizado actualmente de forma estándar en Internet. Es un protocolo desarrollado por el departamento de defensa de los Estados Unidos, compatible con casi todos los sistemas operativos existentes, que tiene como función asegurar que la información que se transmita a través de Internet entre los ordenadores interconectados, llegue a su destino.

<span id="page-21-0"></span>2.4.1. El Protocolo TCP/IP.

En una red TCP/IP, cada ordenador se identifica de forma única mediante un código numérico llamado dirección IP. La dirección IP está formada por cuatro números cuyos valores están comprendidos entre 0 y 255. Habitualmente, se coloca un punto de separación que identifica claramente los cuatro valores de la dirección IP, lo cual ofrece un aspecto muy característico, por ejemplo:

#### 90.0.0.1

La dirección IP es un dato esencial que el sistema operativo necesita para direccionar y controlar el tráfico de datos que circula por una red TCP/IP.

Los ordenadores que están permanentemente conectados a la Red (los que se conectan por ADSL o por cable módem) tienen una dirección IP fija. Por el contrario, las máquinas que se conectan esporádicamente (bien utilizando un acceso por módem o por RDSI a la red), reciben una dirección IP temporal mientras dura la conexión.

El hecho de tener una IP fija o dinámica condiciona la explotación plena de muchos de los servicios de la Red. Es difícil conectar con una máquina que siempre cambia su IP, como por ejemplo, para realizar una videoconferencia.

En teoría, aunque siempre que deseemos conectar con otra máquina se utilizará implícitamente su dirección IP, en la práctica, para muchos servicios, se utilizarán otros elementos que nos facilitarán el proceso de conexión.

#### 2.4.2. Dirección IP.

Todo ordenador al conectarse a Internet es identificado por una IP que le asigna la propia Red. El sistema operativo necesita esta dirección IP para direccionar y controlar el tráfico de datos que circula por Internet.

Independientemente del sistema operativo con el que se accede a Internet, en el propio sistema existen diversas utilidades que ayudan al usuario a conocer su dirección IP. En el sistema operativo Microsoft Windows 95/98/Me esa utilidad se llama: WINIPCFG.

#### 2.4.3. La dirección IP en Windows.

Winipcfg.exe es una utilidad que muestra la configuración IP utilizada por el sistema operativo Microsoft Windows. La configuración incluye, además de la dirección IP, el nombre del equipo (host), la máscara de red y la puerta de enlace predeterminada para cada una de los adaptadores instalados.

Seleccionando la opción Ejecutar en el menú Inicio de la barra de tareas de Windows, nos aparece un cuadro de diálogo en el que escribiremos Winipcfg, en la línea de comando.

<span id="page-22-0"></span>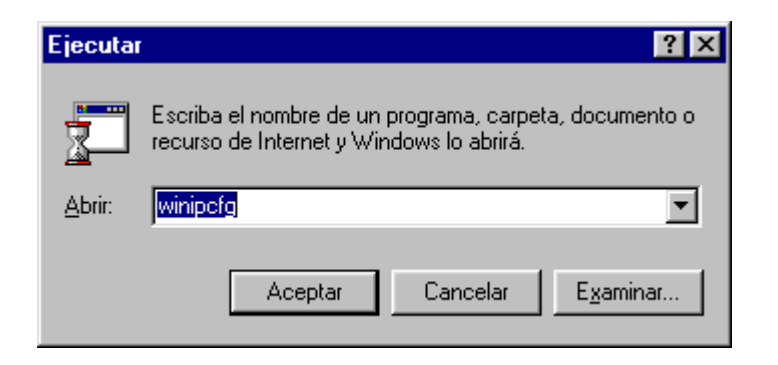

A continuación nos aparece un cuadro similar al de la siguiente ilustración:

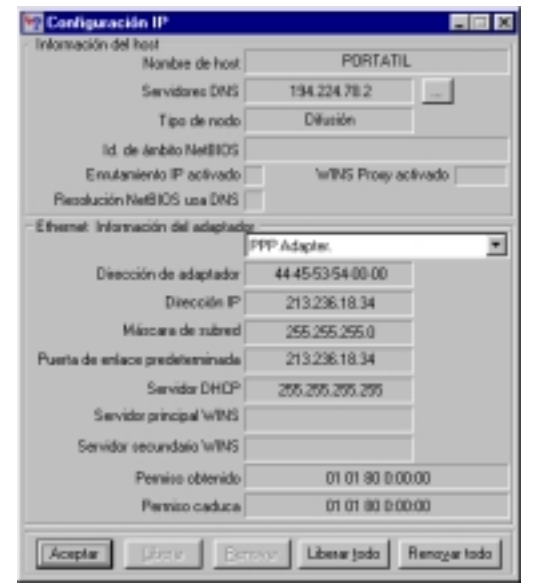

Entre todos los datos que aparecen en el cuadro de diálogo, lo esencial es la dirección IP de nuestro ordenador, la cual es necesaria para que otros equipos tengan acceso a nuestro equipo, utilizando el protocolo TCP/IP.

Como decíamos pantallas atrás, en el caso de tener una conexión fija, la dirección IP no va a variar. Sin embargo, en el caso de no ser fija la conexión, la dirección IP se asigna dinámicamente cada vez que el usuario se conecta, por lo que, una desconexión variará nuestra IP. Será necesario salir de esta utilidad y reiniciarla de nuevo (ya que no se actualiza automáticamente).

#### 2.4.4. Los Dominios o DNS.

Para identificar y enlazar con las distintas máquinas de la Red, los usuarios o clientes de Internet en lugar de emplear las direcciones IP que se asignan a cada uno de los ordenadores, emplean como lenguaje visible el DNS (Domain Name System, sistema de nombres de dominio).

<span id="page-23-0"></span>De esta forma, las direcciones IP se substituyen por nombres propios denominados "dominios", por ejemplo:

www.rediris.es

El DNS permite asignar nombres a los ordenadores de la Red mediante una estructura jerárquica. La palabra situada en el extremo izquierdo es el nombre del host, en nuestro ejemplo: rediris; mientras que cada una de las palabras que le siguen corresponden a un subdominio que, a su vez, puede colgar de otro subdominio de mayor alcance. La terminación .es en este caso, es el dominio de nivel alto (en inglés Top Level Domain TLD) . Podemos encontrar una relación completa de estos dominios en: [http://www.iana.org/cctld/cctld-whois.htm.](http://www.iana.org/cctld/cctld-whois.htm) Otros muy utilizados son los siguientes:

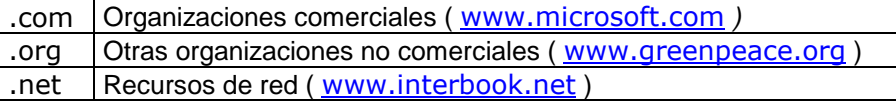

En Internet la administración de dominios es desempeñada por los NICs (Network Information Centers). La empresa encargada de administrar dominios de Internet en España se conoce con el nombre de ES-NIC. Esta empresa presta dicho servicio público en condiciones de igualdad, a cualquier organización o proveedor de servicios de Internet que en España lo requiera.

Por delegación de la Internet Assigned Numbers Authority (IANA), autoridad máxima en la asignación de nombres o dominios de Internet (DNS), la asociación ES-NIC tiene encomendada la responsabilidad de gestionar el dominio o DNS de primer nivel para España ("es") desde la introducción de Internet en el país, en 1990.

En la dirección <http://www.nic.es/normas/index.html>podemos encontrar amplia información al respecto, incluida la normativa vigente para la asignación de dominios. Los procedimientos para el registro de un dominio genérico los podemos encontrar en Nominalia, cuya web es: [http://www.nominalia.com.](http://www.nominalia.com/)

#### *2.5. Internet e Intranet.*

Hablar de Internet e Intranet es hablar de ordenadores conectados entre sí, que usan una misma tecnología permitiendo la comunicación entre las máquinas conectadas.

De aquí, que la primera definición que se hace cuando hablamos de Internet siempre sea una red de redes; una Red que constituye una vía de comunicación económica y fundamental en el mundo de las pequeñas y medianas empresas que precisan interconectar múltiples redes locales. Éstas redes conformarán una red de área amplia o WAN (Wide Area Network). En consecuencia, una Red Local, también denominada <span id="page-24-0"></span>LAN (Local Area Network, red de área local), es una red que conecta un grupo de ordenadores próximos entre sí, permitiendo que compartan recursos e información, por ejemplo, impresoras, dispositivos para copias de seguridad, etc.

Intranet, se puede considerar como una red de ordenadores de ámbito local o corporativo en la que se utilizan todos los servicios existentes en Internet, pero de forma privada, es decir, sin tener un acceso directo a la Red. Y es que la principal preocupación que aflora con el uso de Internet es la seguridad y, por tanto, la vulnerabilidad de los datos debido al tipo de conexión que debe existir entre los ordenadores.

Una Intranet va a permitir aprovechar las ventajas de Internet, ya que se puede acceder a la misma con todo su potencial, y al mismo tiempo aislar los accesos de usuarios no deseados. Por esta razón, es necesario disponer del hardware y del software específico, capaz de redirigir los datos de una red local (Intranet) hasta el destinatario final (en la misma red local o en Internet).

En el ámbito educativo, el aula de informática de un centro es una Intranet en la cual existe un ordenador (el servidor) que actúa de puerta de enlace entre la red local e Internet. Por lo tanto, el servidor debe tener una conexión física a todos los ordenadores del aula y al exterior. Además, el servidor, debe tener instalado un software encargado de gestionar el tráfico de información entre los ordenadores del aula e Internet. Gracias a este tipo de software denominado proxy, es posible que todos estos ordenadores puedan tener acceso a Internet compartiendo el mismo ancho de banda, sin necesidad de que cada uno tenga una conexión independiente a la misma.

Existen sistemas operativos como el Microsoft Windows 98 (Segunda edición) o versiones superiores que proporcionan este tipo de software de forma predeterminada.

#### 2.5.1. ¿Qué debo tener para conectarme a Internet?

Como se ha venido explicando a lo largo de este tutorial, al decidir conectarnos a Internet se deben tener muchas consideraciones presentes. La perfecta elección nos va a suponer sacarle el mejor partido a nuestra conexión, lo que repercute generalmente en un mejor servicio, ahorro de tiempo y dinero. Estas consideraciones hacen referencia a cuatro puntos:

- 1. El Hardware
- 2. El medio de Conexión
- 3. El Proveedor del servicio
- 4. El Software

#### <span id="page-25-0"></span>2.5.2. El Hardware.

Para conectarse a Internet no es preciso un ordenador de última generación; si bien disfrutar de servicios como juegos en red, ver imágenes en tres dimensiones, escuchar música y ver vídeo, sí requieren de un ordenador con prestaciones adicionales. De forma genérica, podemos decir que el ordenador debe tener un microprocesador rápido, varios megabytes (Mb) de memoria RAM y un disco duro de capacidad suficiente. De forma adicional, una buena tarjeta de vídeo y de sonido, altavoces y micrófono.

Por último, debemos disponer de un módem o dispositivo análogo, que permita la conexión a la red. Todo dependerá de si usamos como medio de conexión la línea de telefonía básica, una RDSI, ADSL o cable módem.

#### 2.5.3. El Medio de Conexión.

Como se ha comentado, es importante conocer de antemano el uso real que se le dará a nuestra conexión. Si se va a manejar un gran volumen de información, es aconsejable optar por una conexión de capacidad mayor, ya que esto repercute directamente en el tiempo que pasemos delante del ordenador y el coste que ello conlleva. Pero, además, también hay que tener en cuenta los horarios a los que normalmente nos conectaremos y las distintas tarifas para cada franja horaria, según el método de conexión. Analizando todos estos aspectos, podemos optar por el método de conexión que se ajuste a nuestras necesidades y posibilidades: Línea telefónica básica (módem), RSDI, ADSL o cable módem.

Estos métodos de conexión se explican en su apartado correspondiente.

#### 2.5.4. El Proveedor del servicio.

Un proveedor de servicios de Internet o ISP (Internet Services Provider) es una empresa que proporciona acceso a Internet y a la World Wide Web en general.

La elección del ISP generalmente estará condicionada por el método de acceso, pero en cualquier caso dicho proveedor nos debe facilitar la siguiente información:

**Datos Básicos**: Son el Identificador de usuario (nombre único que identificará al usuario en el sistema) y la clave o contraseña de acceso.

**Datos de Configuración**: El proveedor también debe proporcionar las direcciones DNS a las que se debe acceder para disponer del servicio. Estas DNS son dos: una primaria y otra secundaria, por si no se puede conectar con la primera, hacer uso de la segunda para conseguir conexión. También se debe proporcionar información para la configuración de los programas <span id="page-26-0"></span>de correo, ftp, grupos de noticias, páginas personales y cuantos servicios proporcione el proveedor.

**Número de Teléfono de acceso**: Debemos conocer el número telefónico de acceso al proveedor del servicio en nuestra zona. Este número debería ser tarifado como llamada metropolitana y va ser condicionante a la hora de decidirnos por dicho proveedor, quien será el que nos lo facilite. Para los accesos con ADSL o cable módem no se precisa de dicho número, por ya existir una conexión directa entre nuestro ordenador y el proveedor.

**Información General y Ayuda**: Por último, el proveedor también debe indicar un número de teléfono de contacto por si se tiene algún problema en la conexión inicial.

La contratación de los servicios de un ISP conlleva unos costes asociados y dichas tarifas suelen ser cuotas mensuales o por horas.

Por último decir que, en caso de tener dudas, también se debe poder usar la página web del ISP o enviar un correo electrónico a su WebMaster. Es la figura del WebMaster o el administrador/encargado comercial del Proveedor del Servicio quien puede indicarnos si hay algunas otras instrucciones especiales de conexión.

#### 2.5.5. El Software.

Este es el aspecto menos importante, pues la mayoría de los proveedores proporcionan al nuevo usuario un kit básico con los programas necesarios para llevar a cabo la conexión, o puede que dicho software, ya venga presente en el propio sistema operativo. Ése Kit básico debe estar compuesto como mínimo por un navegador y un gestor de correo electrónico normalmente almacenado en soporte CD-Rom. De forma adicional se incluirá el software de ftp, y programas específicos para chat y vídeoconferencia.

### **UNIDAD III Servicios en la Red**

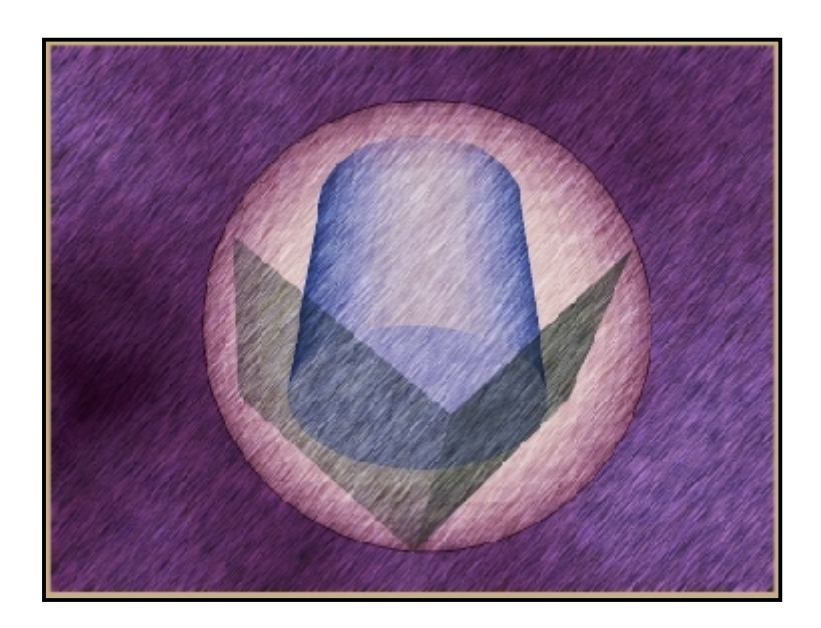

**ULL** Multimedia **Introducción a Internet**  ( Universidad de La Laguna )

#### <span id="page-28-0"></span>**UNIDAD 3. SERVICIOS EN LA RED.**

Una vez que se está conectado a Internet, se pasa a formar parte de la mayor comunidad existente. Esta comunidad virtual, poco a poco, se está convirtiendo en una réplica de la sociedad en la que vivimos, a diferencia que en ella no existen barreras físicas que nos limiten. Son muchos los servicios que se pueden encontrar en la misma: podemos mantener una correspondencia privada desde un punto geográfico de la red virtual a otro; podemos consultar textos, imágenes, sonidos e incluso secuencias animadas buscando datos que satisfagan nuestras dudas; o simplemente intercambiar nuestras ideas con otros miembros de la comunidad. Todo esto es posible en Internet mediante los servicios de enlaces por hipertexto, correo electrónico, FTP, listas de correo, grupos de discusión, charlas por IRC y videoconferencia. A continuación se explican todos estos servicios.

#### *3.1. WORLD WIDE WEB.*

El World Wide Web, también conocido como W3 o WWW, es un sistema de intercambio de información multimedia desarrollado originalmente en el CERN (Conseil Européen pour la Recherche Nucléaire, Centro Europeo de Investigación Nuclear), localizado en Ginebra (Suiza), en la década de los años 90 y gracias a una propuesta hecha por Timothy Berners-Lee. La experiencia inicial, basada en el intercambio de documentación de proyectos fue tan positiva, que al poco tiempo de su creación se comenzó a difundir la idea a otras instituciones con el apoyo de Internet.

Muchos de los esfuerzos investigadores en este medio están encaminados a ampliar las posibilidades de este servicio y no por casualidad: es un hecho constatado que un gran porcentaje de los usuarios que acceden a Internet lo hacen atraídos por la espectacularidad y dinamismo de este servicio y sus casi infinitas posibilidades. Así, gracias a la investigación se ha pasado de desarrollos con sólo contenidos textuales a incorporar toda clase de información multimedia: texto, sonido, música, vídeo, animaciones, etc.

Para disfrutar de este servicio debemos tener instalado en nuestro ordenador un software específico llamado "navegador" (browser). Los navegadores más utilizados por los usuarios son el Microsoft Internet Explorer (integrado en las últimas versiones de Windows) y el Netscape Navigator.

El hipertexto, principio central de WWW, permite la interacción con la información y está basado en la idea de que el usuario pueda romper el esquema de lectura rígida y secuencial (presente en los libros, casetes, cintas de vídeo, etc.) para dar paso a una nueva forma de lectura, totalmente libre de esquemas. La forma de romper esa secuencialidad <span id="page-29-0"></span>se hace mediante los hiperenlaces o hipervínculos, que no son más que pequeñas palabras o frases resaltadas, que simplemente pulsando encima de ellas con el ratón, trasladan al usuario a otras páginas donde se amplía el contenido del tema señalado en el propio enlace. Esto hace que el usuario se traslade de un documento a otro, de una página a otra, a lo largo de diferentes sitios y servidores. Estos servidores se encontrarán diseminados a lo largo y ancho de todo el mundo siendo accesibles por cualquier persona, sin importar su ubicación geográfica. Todo el sistema del WWW se apoya en el uso de un protocolo propio, el HTTP, y un sistema de descripción de ficheros representado en el lenguaje HTML.

#### 3.1.1. El HTTP.

EL HTTP (HiperText Transfer Protocol, protocolo de transferencia de hipertexto), es el método estándar de publicación de información hipertextual en Internet. El formato de la información es el lenguaje HTML (que describiremos más adelante).

La World Wide Web, del mismo modo que Internet, se creó con posibilidades de expansión infinitas y una gran estabilidad: utiliza el protocolo HTTP y es por ello que todas las URL (es decir, las direcciones) de los sitios Web comienzan usualmente por "http". Por ejemplo, la dirección URL del sitio Web de la Universidad de La Laguna es: [http://www.ull.es](http://www.ull.es/) 

#### 3.1.2. La URL.

La URL (Uniform Resource Locator o Universal Resource Locator, localizador uniforme o universal de recursos) representa la forma de especificar la situación de una información disponible públicamente en Internet. Las URL pueden ser muy largas o muy sencillas, dependiendo de la ruta de carpeta o subcarpeta que haya que seguir hasta localizar una página. A continuación se desglosa una dirección URL:

#### **ESTRUCTURA BÁSICA DE UNA URL.**

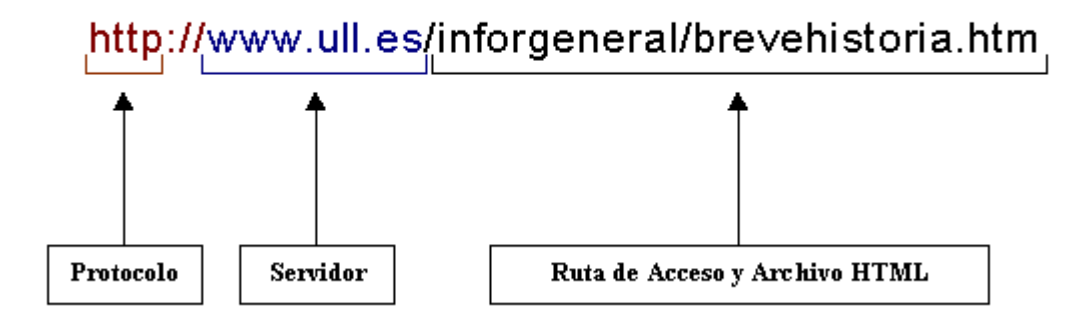

- !"**Protocolo**: Representa el tipo de servicio que se va a utilizar. Generalmente es el http.
- !"**Servidor**: Es la segunda parte de la URL y se encuentra separada del protocolo por los caracteres "://". Dicha dirección suele estar expresada por el dominio, que es lo más usual, o por la dirección IP.
- !"**Ruta de Acceso y Archivo HTML**: Esta parte es opcional y puede ser el nombre de una carpeta, una ruta de acceso a una subcarpeta determinada o el nombre de un archivo con su ruta de acceso completa.

Esta última parte de la URL suele ser muy extensa o corta, pero en cualquier caso, todo dato que se incluya aquí debe respetar las mayúsculas y minúsculas. Recordemos que la mayoría de los servidores distinguen entre estos dos casos. No es lo mismo

<http://www.ull.es/inforgeneral/brevehistoria.htm>

que

#### <http://www.ull.es/inforgeneral/BreveHistoria.htm>

Muchos servidores diferenciarán la "B" y la "H" de los dos casos, sobre todo si están basados en sistemas operativos como el Unix.

Si en la correcta sintaxis de una ruta de acceso no se especifica el nombre de un documento al que se desea acceder (como por ejemplo <http://www.ull.es/inforgeneral/>o [http://www.ull.es\)](http://www.ull.es/) el servidor enlazará con el archivo por defecto definido en su configuración, que generalmente es index.html o default.html. Si en la configuración no existiera uno de estos archivos, el navegador lanza un mensaje de error de sitio web: "*No está autorizado a ver esta página*".

El documento que se obtiene al escribir la dirección URL: <http://www.ull.es/inforgeneral/brevehistoria.htm>es:

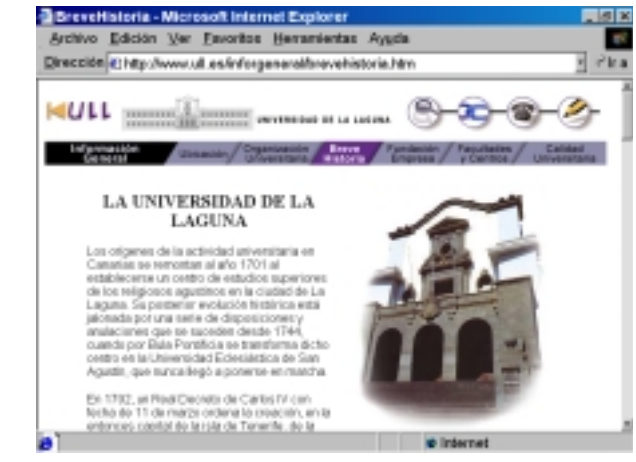

Breve Historia de la Universidad de La Laguna

#### <span id="page-31-0"></span>3.1.3. HTML.

EL HTML (HyperText Markup Languaje, Lenguaje de Marcas de Hipertexto) es el lenguaje de programación utilizado en la WWW para crear páginas web con información en formato hipertextual. Representa en sí un conjunto de códigos que dictan el formato y composición de la información que contiene una página web, estructurándola de forma que sea accesible o creando enlaces con otras páginas y archivos de la red. En el mercado existen diversos productos comerciales que facilitan la labor de creación de códigos HTML; como por ejemplo, el Microsoft Frontpage o el Dreamweaver de la empresa Macromedia.

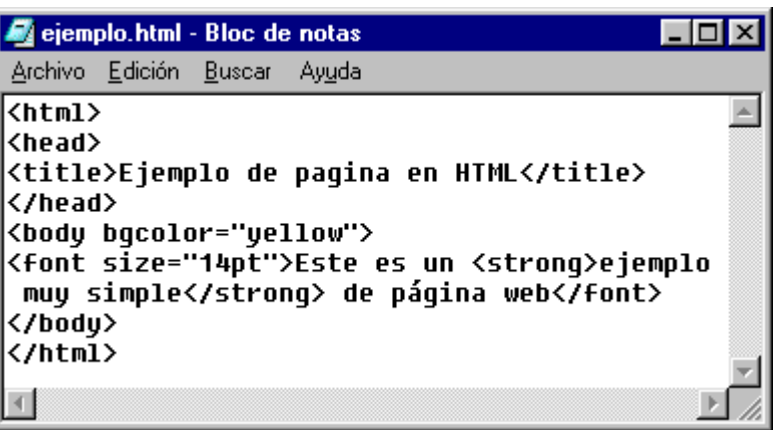

La figura muestra el código interno de una página web visto con el bloc de notas de Windows. Representan marcas, también llamadas "tags" o etiquetas, que definen, condicionan y delimitan la información que se visualizará en una página web.

Estas marcas deben estar al comienzo de la información, y por cada una de ellas, debe haber otra de cierre al final de la misma (en nuestro ejemplo podemos ver <strong> y </strong>, que delimita la información que se escribe en negrita).

Todas estas marcas HTML, son las que pueden hacer la estructura interna de una página algo difícil de interpretar para usuarios noveles, pero con una gran compatibilidad e independencia del sistema operativo sobre el que se quieren visualizar.

Cualquier navegador mostraría el anterior código de la siguiente forma:

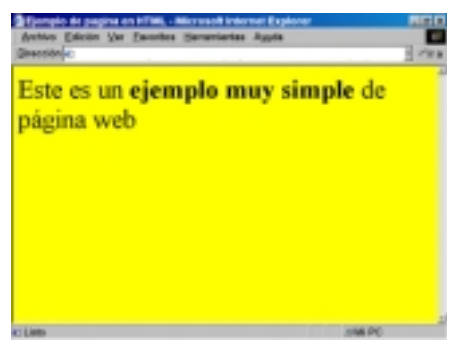

#### <span id="page-32-0"></span>3.1.4. Resumen de fundamentos del WWW.

A modo de resumen, podemos decir que el WWW basa su diseño y fundamentos en los cinco siguientes aspectos:

- 1. El aspecto universal, donde no hay límites para la información, la cual es accesible por una única clave (su dirección URL es la clave que identifica a una página).
- 2. Un Sistema de Direcciones (URL) que hace posible el acceso a esa información, independientemente del protocolo empleado (HTTP, FTP, etc.).
- 3. Un Protocolo de Red (HTTP) que fija las condiciones que permiten hacer uso de esta forma de presentación de la información.
- 4. Un Lenguaje (HTML) que reconoce cada cliente WWW y que se usa para transmitir la información a través de la Red.
- 5. La propia WWW que permite contener referencias de documentos presentes en la Red, por medio de su URL.

#### *3.2. FTP - Transferencia de Ficheros.*

El FTP (File Fransfer Protocol, protocolo de transferencia de archivos), es el sistema que se utiliza para transferir archivos, de texto o de programas, entre ordenadores.

Internet contiene millones de bytes en documentos y software a los que se puede acceder fácilmente: conectando a un ordenador de acceso público o restringido mediante claves se puede copiar (descargar) archivos a nuestro disco duro y también colocarlos (cargar). De esta forma un usuario conectado en Europa a un servidor FTP en América puede, por lo tanto, descargar con facilidad cualquier documento de este servidor (la documentación para un informe, una normativa, o simplemente un software, por ejemplo), o colocarlo (bajo su autorización) en el servidor quedando así a disposición de otros usuarios.

Diversas aplicaciones de software, denominadas clientes FTP (entre las que se pueden incluir los navegadores de Web, como Internet Explorer o Netscape Communicator) son las encargadas de establecer las sesiones FTP y transferir estos archivos. Tanto si se usa un software específico como si se hace a través del Web, para toda sesión de FTP es necesario conocer primero la dirección de la máquina a la que se desea conectar, que en la mayoría de los casos será una dirección IP o DNS del tipo ftp.dominio.

Para poder realizar la conexión al servidor, se debe disponer también de un nombre de usuario y una contraseña. Estas no son del todo necesarias, pues los servidores de FTP por lo general permiten una sesión anónima.

<span id="page-33-0"></span>No todos los archivos disponibles en un servidor FTP serán compatibles con nuestro equipo informático. Por ejemplo, no sirve de nada descargar un archivo de Macintosh si se tiene un ordenador Intel Pentium, o una secuencia de sonido en MP3 si no tenemos el correspondiente software reproductor.

Este tipo de sesión utiliza de forma estándar el usuario "anonymous" y como contraseña, la dirección de correo del usuario), permitiendo que cualquier internauta sin contraseña se conecte, pero muchas otras veces, en una sesión "privada" sólo acceden aquellos a los que se les ha dado previamente una contraseña.

Independiente del tipo de usuario con el que se accede al servidor, también es una buena norma, antes de pasar directamente a la descarga de ficheros, leer brevemente los archivos "léame" que se suelen encontrar en la carpeta inicial de cualquier sitio.

Este tipo de ficheros nos suele informar sobre las normas de uso del sitio al que estamos conectados y nos puede orientar en qué lugar se encuentra la información que deseamos.

El servicio de FTP ha evolucionado con el paso de los años, por lo que, su utilización hoy en día es tan sencilla como lo es la transferencia de archivos desde una unidad de disco duro a un disquete.

Actualmente, la utilización de este servicio en el campus de una universidad se hace algo cotidiano. El programa y material de estudio de un curso o asignatura pueden ser distribuidos a través de los servidores, donde los interesados conectan por FTP, formando parte de los servicios ofertados por las llamadas universidades virtuales.

3.2.1. Software para FTP.

En Internet, existen diferentes tipos de opciones disponibles para realizar cualquier tarea. Para el FTP hay programas que presentan muchas opciones, mientras que otros, sólo ofrecen una interfaz con una línea de órdenes. Aquí se listan tres ejemplos frecuentemente utilizados en la Red: Cute FTP, WS-FTP, GetRight y Go!Zilla.

Las versiones más recientes de Internet Explorer y Netscape Communicator permiten una sesión FTP. Con sólo teclear la dirección FTP en la barra de direcciones del navegador, éste se encarga de conectar y establecer la sesión. La ventaja de este sistema, es que, al menos con la versión 5.0 de Internet Explorer estas sesiones se presentan como una carpeta estándar de Windows, lo que facilita el trabajo.

!"**CuteFTP**: Es uno de los software para FTP mas rápidos y fácil de utilizar. Está disponible en muchos sitios de Internet. Se puede encontrar más información sobre el producto en el sitio: [http://www.cuteftp.com](http://www.cuteftp.com/) .

- <span id="page-34-0"></span>!"**WS-FTP**: Es otro de los clientes de transferencia de archivos más rápido y potente disponible para Windows. Es un software fácil de utilizar cuya versión profesional brinda numerosas ventajas para la administración de un sitio FTP. En la dirección [http://www.ipswitch.com](http://www.ipswitch.com/) podemos descargar una versión de evaluación.
- !"**Getright**: Es un programa que integrado en el navegador, extiende la capacidad de descargar ficheros en Internet, mediante características avanzadas. Entre sus principales funciones incluye la reanudación de descargas interrumpidas, evitando así tener que volver a descargar el archivo desde el principio. Se puede obtener una versión de evaluación en la dirección: <http://www.getright.com/get.html>.
- !"**Go!Zilla**: Es un gestor de descargas (download) totalmente gratuito. Se puede encontrar más información en el sitio: [http://www.gozilla.com](http://www.gozilla.com/) .

#### *3.3. El Correo Electrónico.*

Seguramente, la WWW debe gran parte de su éxito y expansión a la espectacularidad y grandes servicios multimedia que integra. Sin embargo, hay un servicio del que todos los usuarios de la Red sacan el máximo provecho. Tras el correo convencional y el teléfono, el e-mail (electronic-mail, correo electrónico) se está convirtiendo en el sistema de comunicación personal más útil y que goza de mayor difusión.

Al igual que con el servicio postal convencional, se establece una comunicación, de carácter privado, desde un punto geográfico a otro; la diferencia es que el mensaje llega al destinatario muchas veces en fracciones de segundos. Otras de las ventajas de este sistema de comunicación reside en que los dos comunicantes (el usuario que envía el mensaje y el que lo recibe) no han de tener establecida una conexión al mismo tiempo; todo esto es posible, ya que, el emisor envía la información al buzón del correo del destinatario en la Red, un host habilitado como servidor de correo y continuamente conectado a la Red. Este envío permanecerá en el servidor de correo, a la espera de que lo "recoja" el destinatario la próxima vez que se conecte al servicio. El correo electrónico no es probablemente tan privado como el correo convencional, ya que cualquiera que tenga acceso al ordenador del receptor podrá leer los mensajes. Debido a esta razón es que se aconseja no enviar información confidencial a menos que ésta pueda protegerse por medio de métodos de encriptación.

#### <span id="page-35-0"></span>3.3.1. Encriptar y Desencriptar.

Cada día en Internet viaja información más relevante o que debe mantenerse en total confidencialidad entre el emisor y el receptor. Al igual que en la vida real garantizamos la recepción de nuestra correspondencia por parte del destinatario final a través de correo certificado, en Internet procedemos a su encriptación.

El proceso de encriptación consiste en modificar la información, mediante un algoritmo y una clave. El algoritmo no es más que una serie de pasos finitos que modificarán esa información haciéndola irreconocible. A su vez, dicho algoritmo, se puede volver a utilizar para reorganizar la información dejándola como era originariamente.

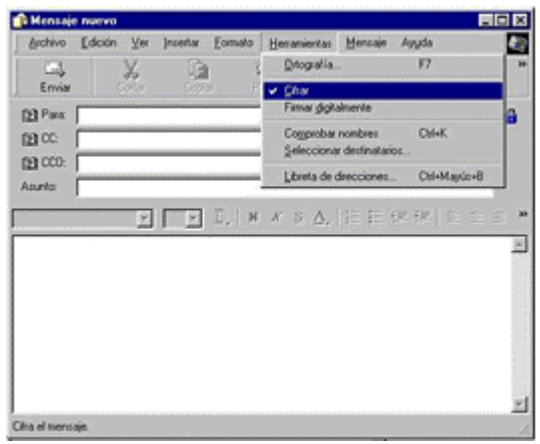

Con la encriptación, aunque se disponga del algoritmo de decodificación, también se hace imprescindible conocer la clave que se ha aplicado para poder acceder al contenido del mensaje.

#### 3.3.2. La dirección de correo.

La dirección de correo electrónico de una persona es un nombre de buzón único a nivel mundial. Esta dirección está compuesta de dos partes: el nombre del usuario y el nombre del dominio, separados por el símbolo de la arroba (@). Por ejemplo:

#### usuario@dominio.es

Para el nombre del usuario se puede utilizar cualquier nombre que no haya sido registrado por otra persona en ese dominio, ya sea su nombre y el apellido, sus iniciales o su nick. Algunos proveedores asignan como nombres de usuarios simples códigos numéricos.

El dominio es el nombre del proveedor encargado de enviar y recibir los mensajes a y desde, personas particulares. Según su extensión (.com, .es ó .net) se determina el tipo de proveedor con el que se tenga contratado el servicio. El nombre del dominio se une con el nombre de usuario por la letra arroba (@).

<span id="page-36-0"></span>Es importante anotar la dirección de correo tal cual nos la dan pues, aunque se suelen escribir en minúsculas, algunos sistemas de correo distinguen entre minúsculas y mayúsculas. Además, al igual que las URL, ninguna dirección de correo electrónico incluye espacios. Si enviamos un mensaje a una dirección que el servidor (host) no reconoce, el propio sistema es el encargado de enviarnos una notificación de que no encuentra el destinatario.

Otra de las características de los sistemas de correo es la posibilidad de adjuntar un acuse de recibo al mensaje. Un correo con acuse de recibo generará un correo automático que servirá de confirmación de que el mensaje ha sido abierto, indicando la fecha y la hora de dicha acción.

#### 3.3.3. Software de correo electrónico.

Existen diversos programas que gestionan todos los mensajes de correo electrónico del usuario. Aparte de los conocidos Outlook y Outlook Express de Microsoft, y el Messenger de Netscape existen, por ejemplo:

- !"*Internet Mail & News:* Son los dos programas incluidos en el Microsoft Internet Explorer 3.0, cada uno de ellos en su versión 1.0. Es una buena opción, sobre todo, si se dispone de una versión mínima del Microsoft Internet Explorar 3.x o cualquier otro navegador.
- !"*Eudor*a: Se trata de uno de los programas más conocidos y usados para la gestión de correo electrónico por ser sencillo de configurar y usar. Desarrollado por QualComm, existe una versión *freeware* con funciones reducidas, comercializada bajo licencia *Eudora Light*. Ésta versión *freeware* está disponible desde el sitio: [http://www.eudora.com](http://www.eudora.com/) .
- !"*Pegasus Mail*: Se trata de un sencillo programa de correo electrónico. Es *freeware* y se puede descargar una versión completa a través de la dirección: [http://www.pmail.com](http://www.pmail.com/) .

Existen muchos más, con más o menos la misma funcionalidad y que en general permiten enviar textos o archivos, habitualmente de pequeño tamaño (como gráficos, archivos de sonido u hojas de cálculo). También es posible enviar mensajes a varias direcciones, guardar listas personales de direcciones, etc.

#### 3.3.4. Los servidores de Correo Gratuitos.

En Internet existen multitud de servidores que ofrecen cuentas de correo electrónico gratuitas. Estos servidores proporcionan una opción para obtener una cuenta y un acceso a Internet sin necesidad de pagar, <span id="page-37-0"></span>aunque en contrapartida tengamos que soportar algo de publicidad y una velocidad de acceso no tan rápida como la deseada.

Entre estos servidores están los siguientes: [http://www.canarias.org,](http://www.canarias.org/) [http://www.msn.es,](http://www.msn.es/) [http://www.terra.es,](http://www.terra.es/) [http://www.yahoo.es](http://www.yahoo.es/) y [http://www.ozu.es,](http://www.ozu.es/) entre otros.

#### 3.3.5 Riesgos del Correo Electrónico.

El correo electrónico, junto a la utilización del World Wide Web, son los servicios mas destacados cuando hablamos de Internet. Desgraciadamente junto a estos servicios, también han surgido multitud de organizaciones y empresas, conocidas como *spammer*s, que llevan a cabo *mailings* masivos de forma indiscriminada, con objetivos publicitarios principalmente. Igualmente han encontrado su medio de propagación ideal los *hoax,* nobles "mensajes fantasmas" que avisan de un hipotético virus o hecho maligno, como por ejemplo:

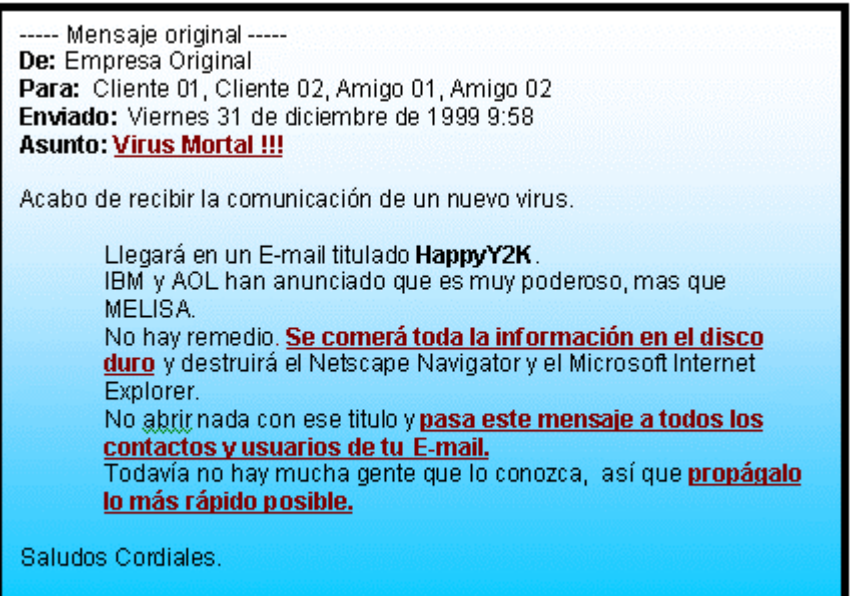

Prácticamente la totalidad de usuarios considera no deseados estos mensajes, aunque resultan difíciles de evitar. En algunas ocasiones, la cantidad de mensajes puede llegar a ser tan alta que en poco tiempo puede colapsar el sistema de correo, y por tanto, el servicio del usuario.

#### <span id="page-38-0"></span>Podemos encontrar algunos de estos hoax en: [http://www.hoaxkill.com](http://www.hoaxkill.com/)

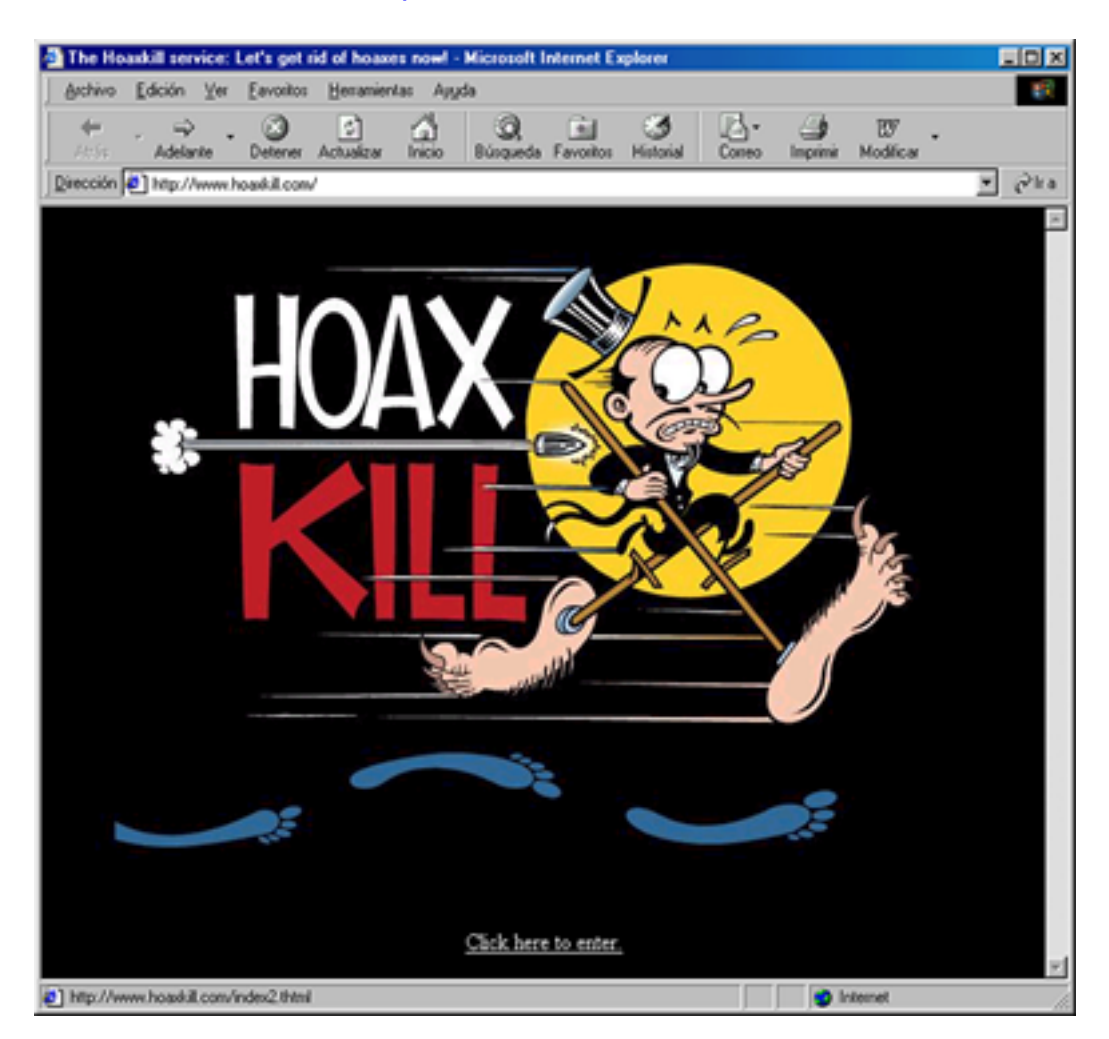

#### *3.4. Listas de Correo.*

El e-mail es una forma de comunicación para el envío y recepción de mensajes y también de documentos. Y es por lo que, a medida que Internet ha ido creciendo en los últimos años, el correo electrónico ha cobrado mayor protagonismo como medio de comunicación entre usuarios.

Las listas de correos son, valga la redundancia, listas de usuarios que desean intercambiar información o ideas sobre un tema específico. Cualquier usuario puede suscribirse a una lista de correo electrónico, es decir, podemos añadir nuestra dirección de correo a una lista y cuando un miembro de la lista envíe un mensaje dirigido a la misma, dicho mensaje será copiado y distribuido automáticamente a cada uno de los

<span id="page-39-0"></span>correos electrónicos inscritos, garantizándose así que la información llega.

Por otra parte, los habituales clientes de correo electrónico disponen de ciertas facilidades gracias a las cuales un usuario puede mandar mensajes a un grupo de personas creando un grupo de correo (o "alias") que contenga sus nombres. De este modo, sólo tendrá que escribir el nombre del grupo como destinatario a la hora de enviar mensajes. De esta forma se pueden crear múltiples grupos y un mismo correo electrónico puede pertenecer a más de un grupo.

Estos grupos de correos son listas creadas y administradas por un usuario en su ordenador.

#### *3.5. Grupos de Noticias (news).*

Los grupos de noticias (news), también llamados foros de debate, son lugares para el intercambio de información sobre un tema. Son un servicio muy parecido al correo electrónico, pero a diferencia de éste, los mensajes no son depositados en un buzón de correo, sino en un tablón de uso público, al que pueden acceder otros usuarios de la Red.

Con este servicio es muy sencillo localizar colectivos de personas relacionadas en torno de unos determinados intereses; pues la información es organizada esquemáticamente, convirtiendo dicha tarea de búsqueda en algo muy fácil. Enviando un comentario a uno de estos grupos específicos, garantizamos que el colectivo que lo usa acceda a dicha información.

Al igual que la mayoría de los servicios que existen en el World Wide Web, los grupos de noticias, necesitan un software específico, que generalmente se llama "lector de noticias o news". Este software viene incluido como una utilidad dentro de los principales lectores de correo electrónico tales como el Outlook Express o el Netscape Messenger. Estos programas son los encargados de acceder a los miles de foros que pueden existir en un determinado servidor.

Los datos de configuración del servidor de noticias también deben ser suministrados por el proveedor. Es el ISP quien nos indica la dirección a la que debemos acceder y si necesitamos validarnos como usuarios. Generalmente, la dirección que utilizan los servicios de noticias son del tipo news.dominio.tipo (por ejemplo: news.terra.es).

Por último, no debemos confundir las listas de correo electrónico con los grupos o foros de debate. En las primeras, cualquier usuario puede suscribirse a una lista de correo enviando un mensaje de alta. Luego, los suscriptores de esa lista pueden enviar un mensaje a la dirección de correo de la lista, que será la encargada de enviar automáticamente el mensaje a todos los suscriptores de ésta. Por el contrario, en el caso de los grupos o foros de noticias, los mensajes son expuestos en un tablón a la espera que los usuarios habituales accedan al mismo.

<span id="page-40-0"></span>Ambos servicios, las listas de correos y los grupos de noticias, son canales de distribución masiva de información. Pero, en las listas se genera un tráfico masivo de datos, pues se generan correos electrónicos a cada usuario suscrito. Muy por el contrario, en los grupos de noticias sólo se genera un único mensaje, que será leído cuando el usuario acceda.

#### *3.6. Las Charlas en Internet.*

Desde sus inicios Internet ha constituido un fenómeno sociocultural y comunicacional de gran importancia ofreciéndonos múltiples servicios -el correo electrónico, las páginas Web y los chats, entre otros. El "chat", que podríamos traducir como "conversación", "coloquio" o "charla", es una de las más ventajosas funciones de Internet que permite comunicarse con dos o más personas en tiempo real, de una forma muy económica, utilizando los ordenadores.

Actualmente existen múltiples formas para mantener una comunicación bidireccional (también llamada full duplex) entre dos o más personas, gracias a los adelantos tecnológicos que se han venido sucediendo. Estas formas van desde utilizar los chats que están en las páginas webs (por medio de un navegador) o mediante la utilización de un programa especial.

Independientemente de la forma seleccionada, lo primero que se debe hacer es elegir el servidor y el canal, es decir, la zona de la charla en el ciberespacio donde la gente se reúne para tener la tertulia con las otras personas. El canal es una sala con un nombre, que normalmente hace referencia a los gustos de sus usuarios, abarcando todos los temas imaginables.

El servidor reúne el grupo de canales (salas) disponibles. Una vez seleccionado el canal del servidor al que se desea entrar, se debe pensar en un "nick", es decir, el nombre a utilizar, el apodo por el que somos reconocidos ante el resto de la comunidad.

Dentro de los canales se conocerán múltiples personas de todas partes del mundo, pudiendo mantener conversaciones, públicas y privadas, entre todas ellas.

#### 3.6.1. El IRC.

IRC es un acrónimo de "Internet Relay Chat" que significa "charla en directo a través de Internet" y que deriva del sistema talk (comunicación sincrónica, comunicación en tiempo real) utilizado para UNIX.

Fue creado por el finlandés Jarkko Oikarinen, de la Universidad de Oulu (Finlandia), en 1988. Su principal objetivo era incorporar la posibilidad de mantener conversaciones en tiempo real entre varios usuarios a la vez, en terminales BBS -Bulletin Board System. Así, se pretendía <span id="page-41-0"></span>superar las limitaciones de los grupos de noticias y del correo electrónico, ya que los mensajes tardan algo de tiempo en llegar a su destino y, evidentemente, no es viable mantener una conversación por este medio.

La idea propuesta por J. Oikarinen ha evolucionado, sufriendo variaciones y mejoras, llegando a convertirse en lo que ahora se denomina IRC, un sistema de comunicación con una arquitectura de cliente/servidor, siendo el servidor la máquina que permite enlazar a los usuarios o clientes.

Su popularidad viene a raíz de ser la única forma de comunicación en guerras como la del Golfo Pérsico, en 1991, tras la expulsión de los periodistas; la obtención de noticias durante el Golpe de Rusia en 1993, etc. Además, el coste de una conversación vía IRC siempre será local.

#### 3.6.1.1. Clientes para IRC.

En Internet existen diferentes clientes de IRC. Cada uno de ellos, tiene su propia interfaz y básicamente las mismas opciones. Aquí se listan tres ejemplos frecuentemente utilizados en la Red: mIRC, PIRCH e ICQ.

- !"**mIRC**: Es probablemente el cliente IRC de uso más extendido por todo el mundo. Está disponible tanto para 16 bits (sistemas operativos como Microsoft Windows 3.1 o 3.11) como para 32 bits (es para sistemas operativos como el Microsoft Windows 95/98/2000/ME o Windows NT). Se puede encontrar más información sobre el producto en el sitio: [http://www.mirces.com.](http://www.mirces.com/)
- **PIRCH:** Es un software shareware y una alternativa mas de clientes IRC diseñado directamente para plataformas de Microsoft Windows 95/98 y Windows NT. En la dirección [http://www.pirchat.com](http://www.pirchat.com/) podemos descargar una versión de evaluación.
- !"**ICQ**: Es una herramienta que informa de todo lo que está "en línea" (on-line) en cualquier momento y facilita su contacto. Con ICQ, se puede charlar (chatear), enviar mensajes, archivos y direcciones del sitio (URL). Es un software que suena en ingles como "I Seek You" o lo que es lo mismo "te busco". ICQ permite elegir el modo o la comunicación que se desea utilizar. No importa la aplicación, charla, voz, tablero de mensajes, conferencia de datos, transferencia de archivos o juegos de Internet, ICQ va a transmitir el mensaje completo en tiempo real. ICQ apoya una variedad de aplicaciones populares de Internet y sirve como una Plataforma Universal de la

<span id="page-42-0"></span>cual se puede lanzar cualquier aplicación de igual a igual (como Microsoft NetMeeting o Nescape Cooltalk). Esta herramienta esta disponible en [http://www.mirabilis.com.](http://www.mirabilis.com/)

#### 3.6.1.2. Aspectos a tener en cuenta con los Clientes de IRC.

La mayoría de los clientes IRC incluyen el soporte "DCC" (Direct Client to Client) que permite la conexión directa entre clientes IRC de diferentes usuarios, utilizando el servidor únicamente para establecer la conexión. Gracias a este tipo de soporte se pueden compartir archivos y mantener conversaciones de forma privada, dejando los servidores IRC como meros instrumentos para establecer la conexión.

Es importante destacar que se debe tener especial cuidado con los archivos que se transfieren de forma general en la Red, y ser muy cautos a la hora de recibir documentos de dudosa procedencia y sin previa petición. Es común en los canales IRC recibir documentos no solicitados, especialmente ejecutables, e infectados con algún virus.

Además, el hecho de mantener una conexión punto a punto, cliente a cliente, puede traer como consecuencia, si no se tienen las precauciones oportunas, que se desvele nuestra dirección IP. Por ejemplo, el comando "whois" del mIRC, proporciona información de un usuario del canal en la ventana de estado, incluyendo su dirección IP.

Recordemos que la dirección IP de un equipo puede ser la puerta de entrada para muchos Hackers.

#### 3.6.1.3. Chats en páginas Webs.

La forma más sencilla para mantener una conversación en tiempo real son los chats en páginas Webs. Este tipo de chats no requiere instalar previamente un cliente del servicio en el sistema. Simplemente, accediendo a una dirección Web desde un navegador, y previa instalación automática de un "plug-in", se accede al mismo. Estos plugin son módulos opcionales que pueden ser agregados a un navegador, como Microsoft Internet Explorer o Netscape Navigator, extendiendo su capacidad y permitiéndole ejecutar archivos multimedia.

Estos chats son fáciles de usar, sin embargo, sus diseños son pobres, sus posibilidades reducidas y van lentos. Existen muchas webs que proporcionan este tipo de servicio, como por ejemplo:

- <http://www.terra.es/chat>TERRA NETWORKS, S.A
- <http://www.lycos.es/service/chat>LYCOS ESPAÑA Internet SERVI-CES, S.L.
- [http://es.chat.yahoo.com](http://es.chat.yahoo.com/) Yahoo! Media S.L
- [http://www.ciudad.com.ar](http://www.ciudad.com.ar/) Primera Red Interactiva de Medios Argentinos (PRIMA) S.A.

#### <span id="page-43-0"></span>3.6.1.4. ¿Qué Canal de IRC escoger?

Dentro de la variabilidad de Internet, se puede decir que es sumamente difícil, por no decir imposible, encontrar servidores de charlas iguales. Cada servidor posee su propio grupo de canales y aunque encontremos dos canales con el mismo nombre en servidores diferentes, cuentan con su propio sello de identidad.

Por otra parte cada servidor de IRC puede tener diferentes nombres, que se denominan "alias". Un usuario puede conectarse a un servidor de IRC a través de cualquiera de sus alias, ya que es la misma máquina.

Ante la pregunta, ¿qué canal de IRC escoger?, debemos escoger el servidor que posea el canal donde se reúna "la comunidad" mas afín a nuestros pensamientos y preferencias. De esta forma, usando el mismo nick siempre seremos identificados por los usuarios del canal.

#### 3.6.2. La Videoconferencia.

En todos los procesos de comunicación, la imagen, al igual que el sonido, resultan fundamentales. Imaginemos entonces poder ver, escuchar, hablar y trabajar con personas que se encuentran separadas físicamente por cientos de kilómetros. La videoconferencia representa una de las más ventajosas funciones de Internet, ya que brinda la oportunidad de transmitir audio y vídeo, compartir aplicaciones y datos, o crear espacios comunes de trabajo.

La videoconferencia, que en la jerga de Internet se suele llamar también charla en vivo (live chat), se está convirtiendo en el mecanismo idóneo de trabajo en muchos campos profesionales. En la medicina; compartiendo historiales médicos y análisis, en la educación; la enseñanza a distancia toma otra dimensión, o en el mundo del turismo/ocio; conocer de antemano los servicios que consumiremos en nuestras vacaciones, son ejemplo de cómo la videoconferencia en general, puede facilitarnos nuestra forma de vida.

Básicamente existen dos tipos de videoconferencia que se van a diferenciar por el equipamiento empleado y el modo de conexión. Por un lado, se encuentran las salas de conferencia específicas, que ofrecen resultados altamente satisfactorios pero con costes asociados muy altos, y por otro, la videoconferencia de escritorio. Este último tipo combina la funcionalidad de un ordenador y una vídeo cámara.

Un sistema básico de videoconferencia está compuesto por un equipo audiovisual (el monitor, una vídeo cámara, una tarjeta de sonido, micrófono y altavoces) y por los elementos necesarios para la interconexión con el resto de los equipos, bien sea, una red local, una conexión telefónica o líneas especiales como la RDSI, ADSL o cable módem.

Es en el modo de conexión donde esta la diferencia entre las distintas formas de hacer videoconferencia. Cuando se utiliza una línea telefónica convencional no se puede hacer una conexión directa, ya que los equipos no tienen asignada una dirección IP fija como en el caso de la ADSL. Además, por características del medio de transmisión, la conexión por telefonía convencional no es tan rápida como por RDSI o ADSL.

Las conferencias se pueden hacer de uno a uno, de uno a muchos o de muchos a muchos (llamadas multipunto). En el mercado, existen diferentes productos disponibles para los principales sistemas operativos, entre ellos están:

• **Netmeeting**: Es el programa de Microsoft que permite conversar y trabajar de forma conjunta con cualquier usuario que disponga de una conexión a Internet o a la red local que los conecte, permitiendo compartir archivos. Es un software que viene incluido con las resientes versiones del Explorador de esta casa comercial.

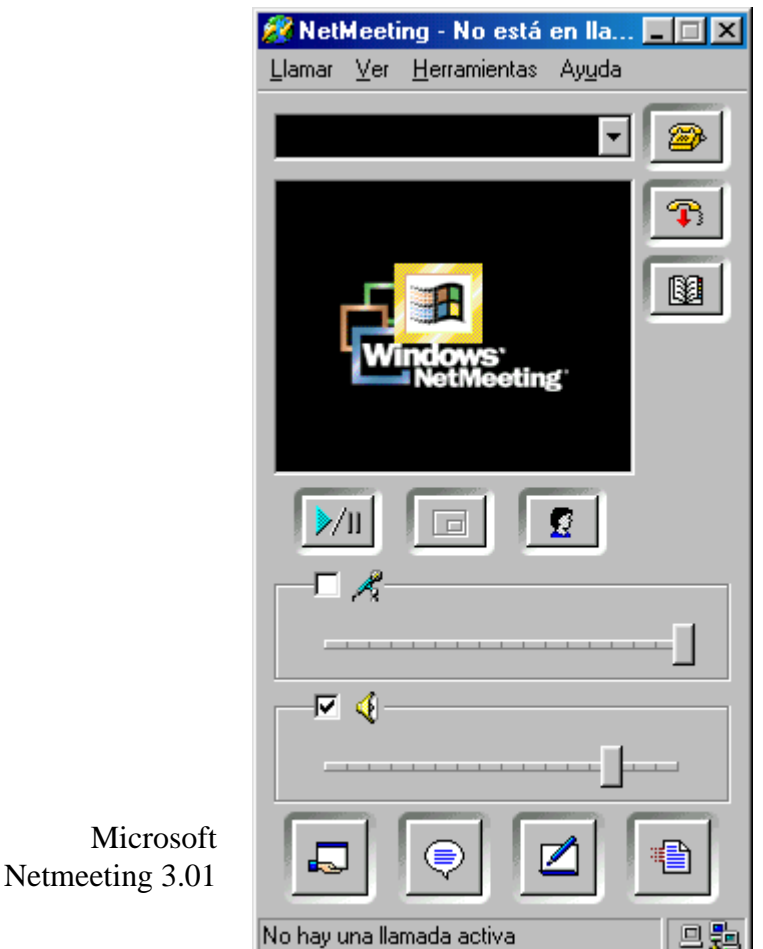

• **CU-SeeMe**: Es otro software de videoconferencia muy popular que se puede descargar de la dirección: [http://www.cuseeme.com.](http://www.cuseeme.com/)

#### <span id="page-45-0"></span>*3.7. Internet y sus Normas.*

Son variados los servicios a los que nos da acceso Internet, muchos de ellos se han comentado a lo largo de este capítulo, pero lo que tienen en común todos ellos, es la gran cantidad de información y datos con los que son capaces de trabajar y transmitir.

Tanto el correo electrónico, como las charlas por IRC, o incluso las páginas de la World Wide Web, transmiten ideas, conceptos y expresiones entre los usuarios. El acceso a toda esta información nos debe hacer reflexionar sobre su utilización; debemos ser conscientes del uso que podemos hacer de ella y sobre quien recae su autoría.

Independientemente de las instituciones encargadas de la administración del sistema, como la ISOC (Internet Society) o RedIRIS (Red de Interconexión de los Recursos Informáticos) en España, existe una serie de normas básicas que han surgido con el uso y conocimiento de la comunidad de usuarios de la Red.

Ejemplos de esas normas son, entre otras, el no utilizar mayúsculas para escribir el cuerpo de un mensaje de correo electrónico, ya que se considera que se "está gritando"; saludar y despedirse de forma genérica y no individualmente, al entrar y salir del IRC; no aportar datos de carácter privado a los grupos de noticias, listas de correos, y en general en los canales de un IRC. Otro consejo es que la utilización de la dirección de correo electrónico por parte del usuario en un FTP anónimo no es obligatoria, pues realmente no todos los servidores lo comprueban. Además, es inaceptable transmitir a través de la Red cosas inútiles o poco interesantes, ser grosero al comunicarnos con otras personas en la red, molestarles con peticiones comerciales, etc.

Los ejemplos anteriores representan algunas "netiquetas" dentro de un mundo tan abierto como es Internet. Las netiquetas (Network etiquette, etiqueta en la red) son las practicas convencionales que hacen posible la convivencia sin problemas en Internet, es decir, sus reglas de comportamiento y educación. Representan una extrapolación de las normas de educación que utilizamos en la vida diaria, pero que tendemos a olvidar cuando estamos en la Red.

### **UNIDAD IV El Software del Cibernauta**

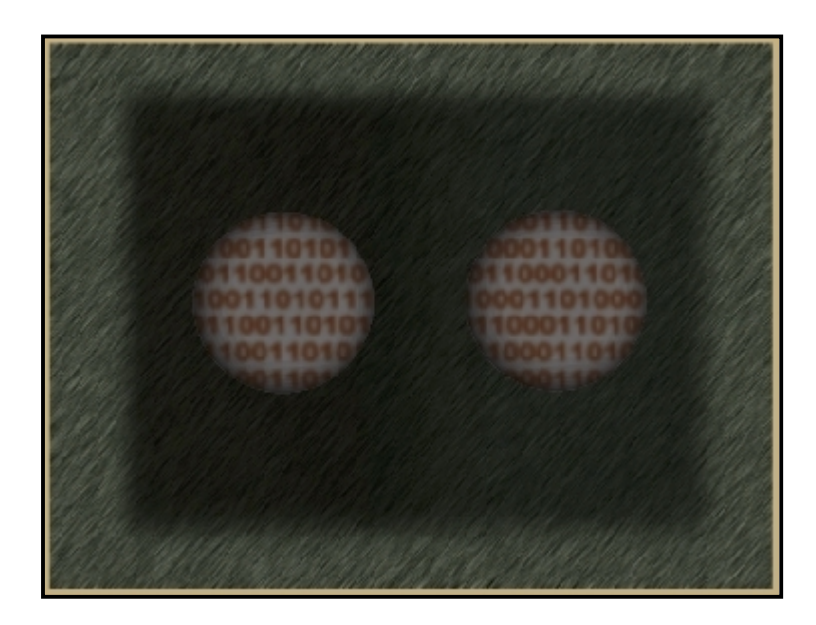

**ULL** Multimedia **Introducción a Internet**  ( Universidad de La Laguna )

#### <span id="page-47-0"></span>**UNIDAD 4. EL SOFTWARE DEL CIBERNAUTA.**

El software fundamental para un cibernauta, como es lógico pensar, es el propio sistema operativo. Si bien se puede trabajar con un ordenador que tiene como sistema operativo el Ms-DOS, Unix o algunas de las versiones de Linux, lo más habitual para el usuario no experimentado es hacerlo desde Windows 95/98/Me.

El sistema operativo representa ese software básico e indispensable sobre el que vamos a ejecutar el resto de programas que nos facilitarán el uso de Internet; por lo tanto, debemos seleccionar los programas que instalemos en función de su compatibilidad con el propio sistema operativo.

Independientemente del sistema operativo instalado en el ordenador, se debe disponer también de un software específico que establezca la comunicación; para el sistema Microsoft Windows la conexión remota se realiza con el Acceso Teléfónico a Redes. En el caso de no encontrarse instalado en el PC, se debe ejecutar la aplicación Agregar o quitar programas presente en el Panel de Control, y por último, proceder a su configuración (este tipo de información suele ser detallada por el proveedor).

Además, debemos disponer de programas específicos para cada uno de los servicios que se utilicen (Navegadores para el WWW, software de FTP o para videoconfencia, etc.), los cuales serán proporcionados por el mismo proveedor o los podremos obtener del CD-ROM de cualquier revista especializada en Internet.

Con el botón derecho del ratón se accede al menú de configuración de "mi conexión". Es aquí, donde se debe añadir la dirección DNS del proveedor.

La siguiente lista nos muestra las áreas para las que debemos poseer un software en nuestro PC:

- !"Software para cada uno de los servicios de Internet (ya vistos: WWW, FTP, correo electrónico, listas de correos, grupos de noticias, IRC, videoconferencias, etc.).
- !"Compresores y descompresores de datos.
- **Software Antivirus.**
- **EXECTED EXECTED EXECUTE:** Reproductores de Sonido y Vídeo.
- **Encriptación de Datos.**
- !"Visualizadores de Imágenes (formatos Gif, JPG, etc.)
- !"Visualizadores de Texto (Generalmente el formato PDF)
- !"Compresores de Datos.

#### *4.1. Compresores de Datos.*

Toda la información que podemos encontrar en Internet se encuentra almacenada en los servidores dispuestos a lo largo y ancho de toda la <span id="page-48-0"></span>red. Estos servidores son potentes máquinas capaces de responder a las peticiones de los múltiples usuarios que se conectan a ellos, suministrándoles los archivos con los datos solicitados.

Toda la información presente en estos servidores debe ser almacenada en un formato comprimido de tal forma que reduzca su espacio en disco; es decir, de tal forma que ocupen menos espacio que si fueran almacenados en su forma original, ahorrando el espacio de almacenamiento en el servidor así como el tiempo en la transferencia de dicha información. Para realizar el proceso de compresión y posteriormente el de descompresión existen varios programas. A continuación se citan algunos de ellos: WinZip, Rar, WinAce.

- !"**WINZIP**: Es un programa de compresión shareware, que permite a los usuarios de Microsoft Windows Trabajo en Grupo, Windows 95/98/Me y Windows NT reducir el tamaño de sus archivos. La extensión de los archivos comprimidos es: .ZIP. Se puede obtener una versión de evaluación en la dirección [http://www.winzip.com.](http://www.winzip.com/)
- RAR: Es un programa de compresión de archivos, disponible para la mayoría de sistemas operativos. La versión para Windows se llama WinRAR y podemos obtener una versión de evaluación a través de su site: <u>http://www.rarlab.com</u>. Además, RAR está traducido a una gran variedad de idiomas, incluyendo el castellano ([http://rar.ols.es\)](http://rar.ols.es/).
- !"**WINACE**: Es otro de los compresores de archivos que podemos encontrar en la Red. Este software, compatible con otros formatos de compresión como el ZIP, RAR y MS-CAB, entre otros, intenta ser de fácil uso, con una buena velocidad de compresión y un buen ratio (índice de compresión). A través de su web [http://www.winace.com](http://www.winace.com/) podemos obtener más información.

#### *4.2. Software Antivirus.*

Es el Software que protege un ordenador contra los virus (modificaciones destructivas del software en forma secreta), bien bloqueando las modificaciones que intenta hacer un virus, o mediante su detección lo más pronto posible después de que se introduzca en la máquina.

Las vacunas para estos virus son el software "centinela" que instalamos en el sistema y que tiene la función de impedir que uno de esos programas intrusos se instalen en nuestro sistema. Ninguna vacuna <span id="page-49-0"></span>puede ofrecer protección contra TODOS los virus. Algunos antivirus son: McAfee, Panda Antivirus, Antiviral Toolkit Pro, Norton Antivirus.

Por otra parte, hay que destacar que al igual que cualquier programa, un antivirus consume recursos del sistema y algunos de ellos presentan incompatibilidades con la ejecución de otros programas.

Finalmente, no debemos olvidar que la aparición continua de nuevos virus nos obliga a actualizar la versión de nuestro programa antivirus con cierta frecuencia.

- !"**McAfee**: Protección, detección y eliminación de virus informáticos y macros de Internet. Su web site es [http://www.mcafee.com.](http://www.mcafee.com/)
- !"**Panda Antivirus Platinum**: Potente y completo antivirus que permite detectar y eliminar virus de todo tipo. Su web site es: [http://www.pandasoftware.es.](http://www.pandasoftware.es/)

#### *4.3. Software Relacionado al Hardware (drivers).*

Es el software que se vende en combinación con el Hardware; es decir, los drivers (conductores) que gestionan el funcionamiento de un dispositivo conectado al ordenador (placas, tarjetas). Por ejemplo, el software para digitalizar imágenes está relacionado con frecuencia con un modelo de escáner.

En Internet podemos encontrar fácilmente cualquier driver que se necesite, ya que las casas comercializadoras de periféricos y componentes prefieren su distribución a través de la Red, que dotar a cada representante o al embalaje del producto, de una colección completa de este tipo de software. Una biblioteca fácil de recordar es: [http://www.alldrivers.com.](http://www.alldrivers.com/)

#### *4.4. Tipos de Software según su Propietario.*

Independientemente de la función de trabajo que tenga el software, a efectos de su uso y disfrute, los programas e información general distribuidos y utilizados en la Red se pueden dividir en:

- !"**Software de Dominio Público (Freeware):** Este tipo de programas son de distribución gratuita, por lo que se pueden utilizar con total libertad; sin embargo, el autor tiene todos los derechos.
- !"**Software de Coste Compartido (Shareware):** Son programas que se pueden utilizar gratuitamente durante un período de prueba; pasado este período, si satisfacen nuestras necesidades y por consiguiente se desea seguir con su uso, se le debe pagar al autor. La cantidad a pagar y la forma de hacer el pago, nos la muestra el programa cada vez que lo utilizamos.

!"**Programas de Adquisición:** Son los programas que adquirimos, bien en tiendas especializadas o a través de la propia Red (las cibertiendas).

### **UNIDAD V Configuraciones Imprescindibles**

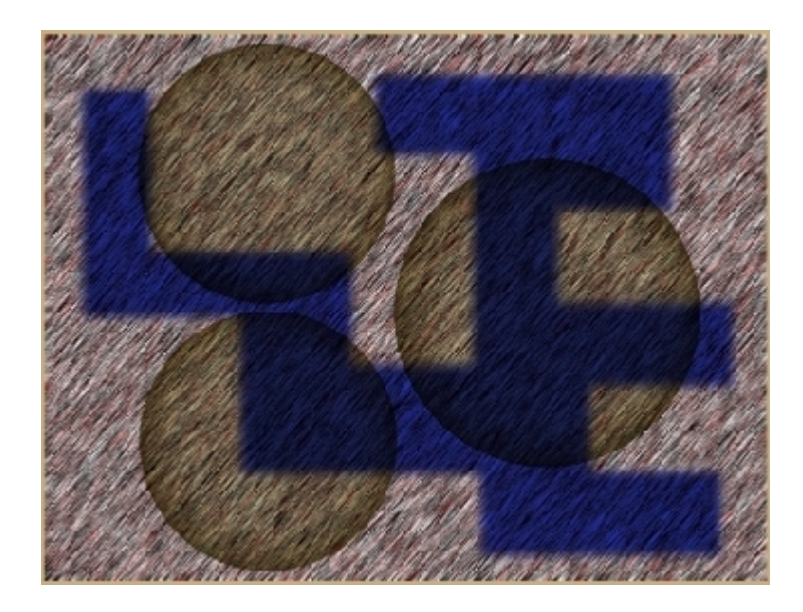

**ULL** Multimedia **Introducción a Internet**  ( Universidad de La Laguna )

#### <span id="page-52-0"></span>**UNIDAD 5. CONFIGURACIONES IMPRESCINDIBLES.**

Seguidamente abordaremos la configuración de dos elementos dispensables: la configuración de Windows creando un Acceso Telefónico a Redes (básico en la conexión por módem y RDSI), y la configuración del OutLook Express, un programa muy fácil e intuitivo para la emisión y recepción de correo electrónico.

#### *5.1. Configuración del Windows 95/98.*

La configuración de Windows 95/98 para acceder a Internet es un proceso fácil y rápido que sólo nos llevará unos pocos minutos si tenemos a mano toda la información suministrada por el proveedor (ISP).

- 5.1.1. Proceso completo de configuración paso a paso:
	- 1. Hacemos dos clic sobre el icono Mi PC en el escritorio de Windows y sobre la ventana que se despliega hacemos doble clic sobre el icono Acceso Telefónico a Redes.

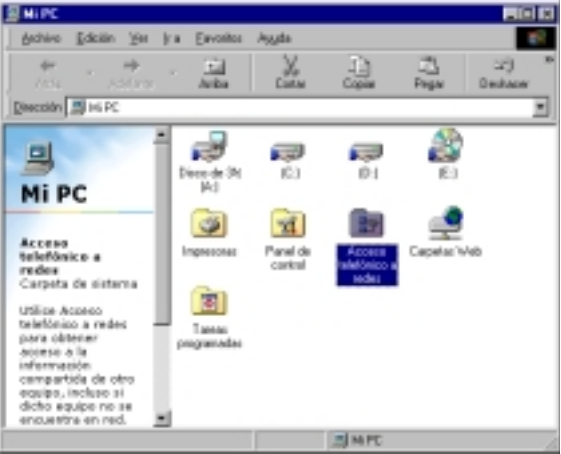

2. En la ventana que aparece hay un icono llamado *Realizar conexión nueva*. Hacemos doble clic en este icono.

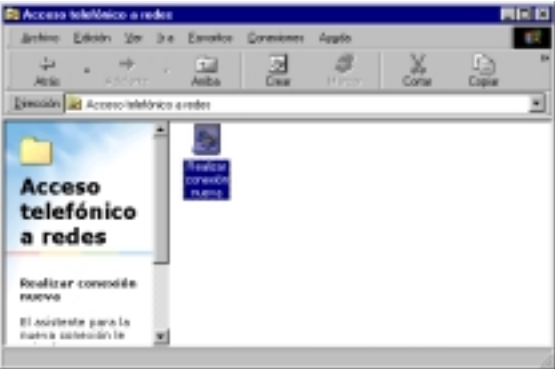

3. En la ventana R*ealizar Conexión Nueva*, en el *apartado Escriba un nombre para el equipo al que está llamando* debe escribir el nombre del proveedor, y en *Seleccione un Dispositivo* debería de estar el MODEM instalado en el equipo y pulsamos Siguiente.

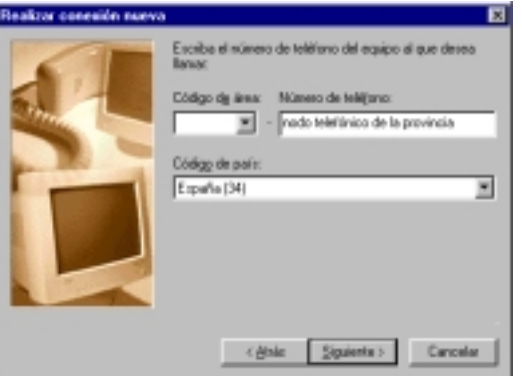

4. A continuación *Código de Área* se deja en blanco y en *Número de Teléfono* escribimos el número o nodo telefónico correspondiente a su provincia. Es importante señalar que ese número debe facturar como llamada metropolitana o debe estar sujeto a algún acuerdo por parte de la compañía telefónica. Finalmente, en *Código de País* seleccionamos *España (34)* y pulsamos siguiente.

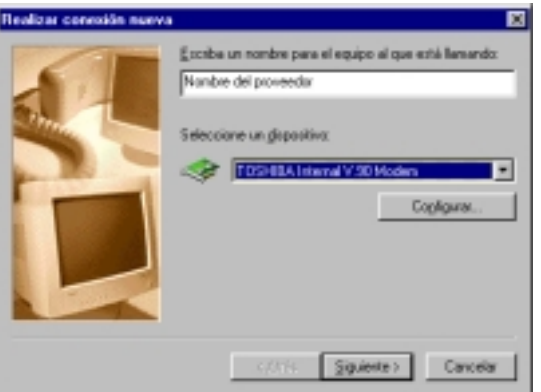

5. Finalmente pulsamos *Finalizar* y habremos creado el icono *Nombre del* Proveedor en el *Acceso Telefónico a Redes*.

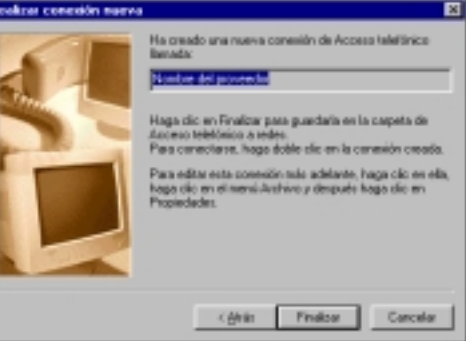

6. Llegados a este punto, ya tenemos creado el acceso telefónico a nuestro proveedor de servicios, pero nos falta su

configuración. Para configurar dicho acceso telefónico debemos hacer clic con el botón derecho del *ratón* sobre el icono *Nombre del Proveedor* y nos situamos en *Propiedades*.

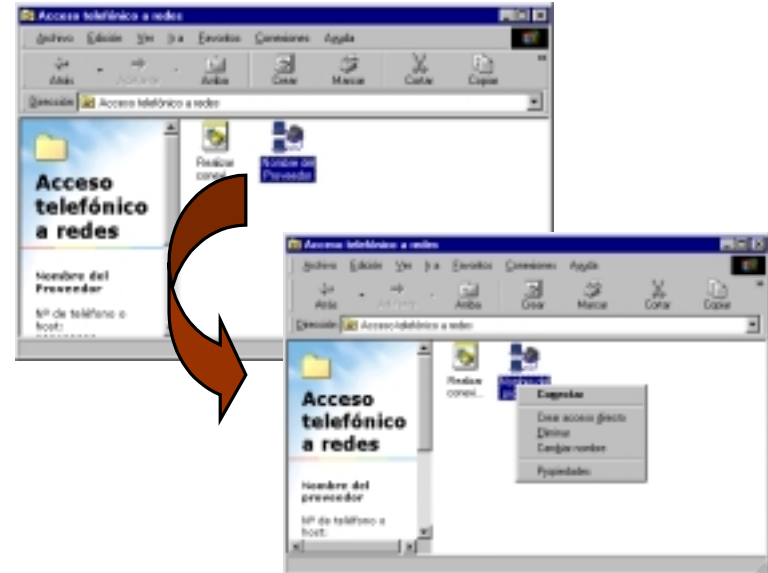

7. En la ficha *General comprobamos* que el *Código de Área* esté en blanco, en el número de *teléfono* esté el nodo de acceso de su zona y en el *Código de País* debe de estar *España (34)*. Además, debemos dejar inactiva la casilla *Utilizar código de área y propiedades de marcado* y comprobar que en *Conectar usando* esté nuestro MODEM.

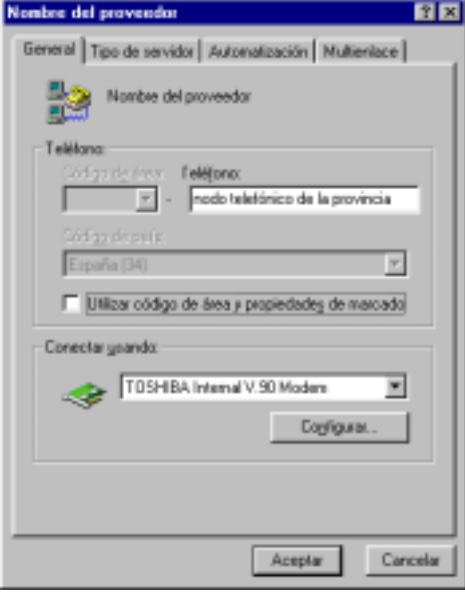

8. Seguidamente, pinchamos en la ficha *Tipo de Servidor* y el *Tipo de servidor de acceso telefónico a redes* debe de estar *PPP:* 

*Internet, Windows NT Server, Windows 98*, en *Opciones Avanzadas* dejamos inactivas todas las casillas, en *Protocolos de Red Admitidos* dejamos activo sólo TCP/IP tal y como se indica a continuación:

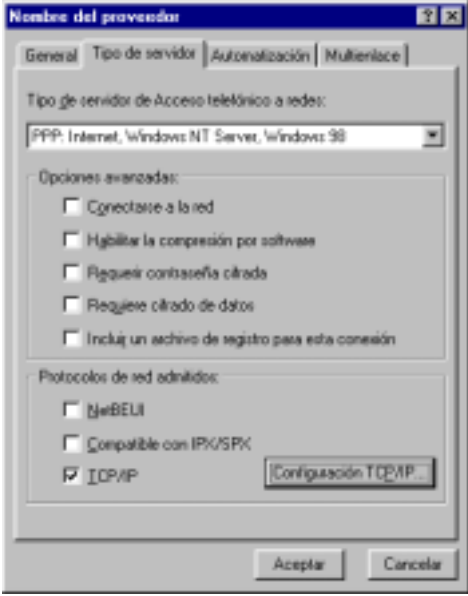

Luego, pinchamos en el botón Configuración TCP/IP.

9. Aquí, debe estar activo *Dirección IP asignada por el Servidor* y *Direcciones del Servidor asignadas por el usuario* y en *DNS Principal* y *DNS Secundaria* se colocan las direcciones IP que nos facilitó el proveedor. Por último, dejamos activo también *Utilizar la puerta de enlace predeterminada en la red remota*, y *Aceptar* tantas veces como sea necesario hasta salir.

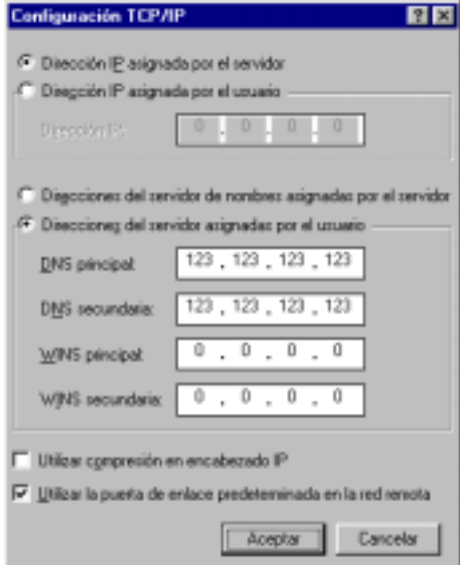

10. Finalmente si deseamos conectar, hacemos doble clic sobre el icono de acceso telefónico creado y configurado. La ventana que aparece es la siguiente:

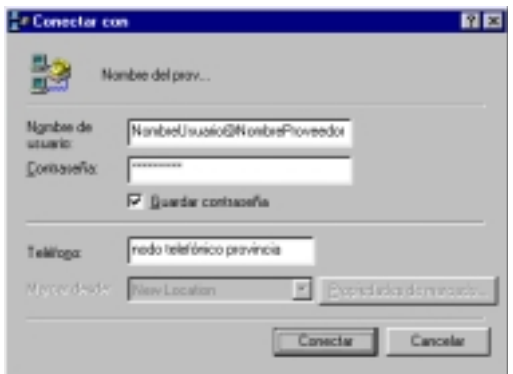

Es en la ventana *Conectar con*, en donde escribimos el nombre del usuario (usuario, seguido del símbolo @ y el nombre del proveedor) y la contraseña, para luego pulsar sobre *conectar*.

11. Sabemos que el ordenador está conectando si aparece la ventana:

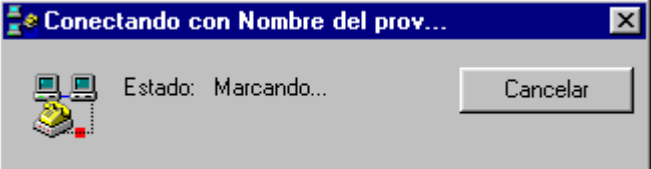

12. Al desaparecer la ventana anterior y no percibir ningún mensaje de error es que la conexión se ha hecho satisfactoriamente. Ya se puede hacer uso de los servicios de Internet.

Mientras tengamos la conexión establecida, en un extremo de la barra de tareas tendremos un testigo. Para finalizarla, sólo debemos hacer un doble clic sobre dicho testigo y pulsar en desconectar.

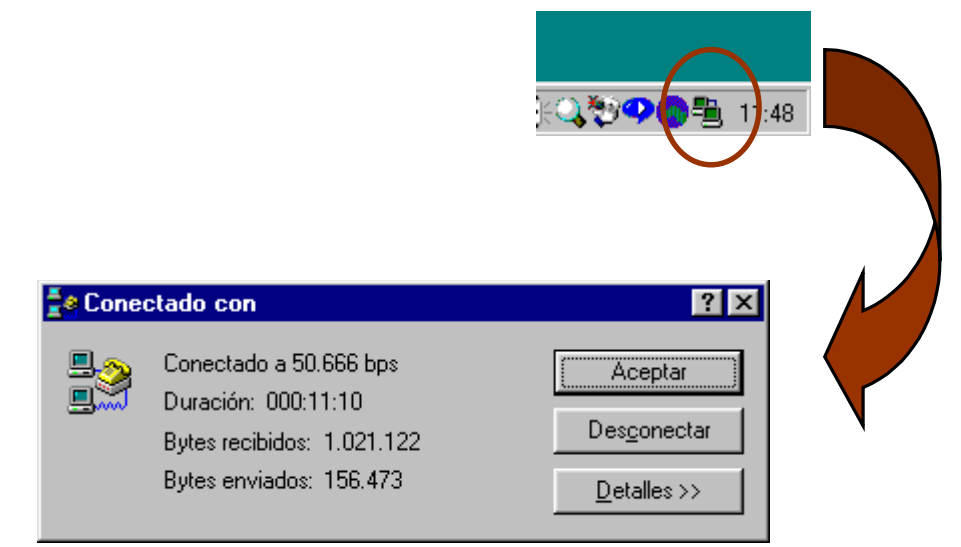

Es en la ventana anterior donde también se puede observar el tiempo que estuvimos conectados y en consecuencia tener una aproximación del coste de la llamada.

#### <span id="page-57-0"></span>*5.2. Configuración del Outlook Express.*

Dentro del paquete de utilidades Internet Explorer 5.0, así como integrado en la última versión de Windows, se encuentra Outlook Express 5.0, una herramienta que permite intercambiar correo electrónico y unirse a grupos de noticias para intercambiar ideas e información.

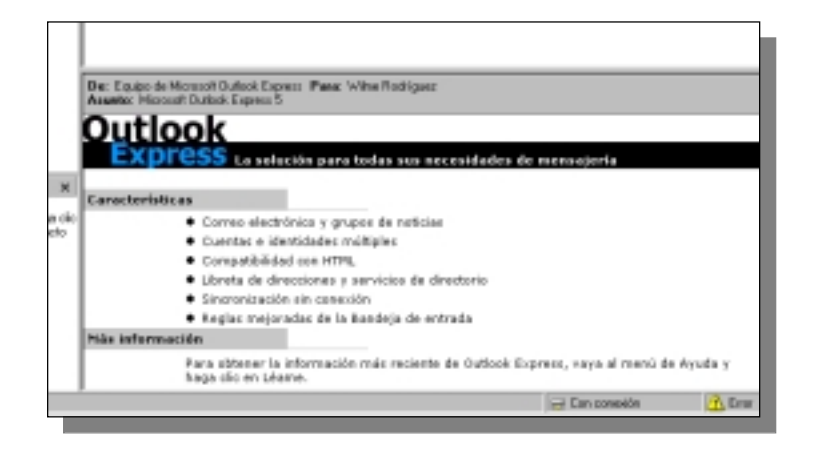

El asistente para la conexión a Internet (que se ejecutó cuando se instaló el sistema operativo o la versión de Internet Explorer en el equipo) es una herramienta que ayuda a conectarse a uno o varios servidores de correo o de noticias.

Para la configuración de Outlook Express se necesitará en todo caso obtener la siguiente información de su proveedor de servicios Internet (ISP) o del administrador de su red de área local (LAN):

- En el caso de cuentas de correo, se necesitará saber el tipo de servidor de correo que utiliza (POP3, IMAP o HTTP), el nombre de cuenta y la contraseña, el nombre del servidor de correo entrante y, en el caso de POP3 e IMAP, el nombre del servidor de correo saliente.
- En el caso de una cuenta de noticias, se necesitará saber el nombre del servidor de noticias al que desea conectarse y, si es necesario, el nombre de cuenta y la contraseña.

Cuando se disponga de esta información es cuando se puede proceder a su configuración siguiendo los pasos que se detallan a continuación:

1. Abrimos Outlook Express y hacemos clic sobre *Herramientas*, se despliega un menú y pinchamos en *Cuentas*.

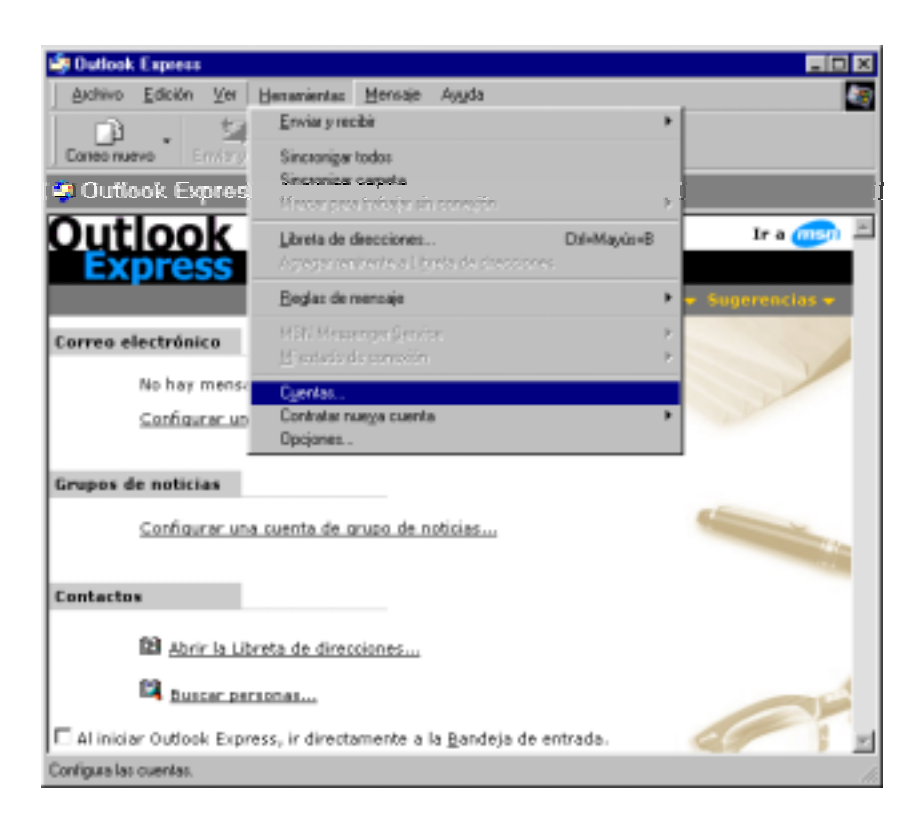

2. En el cuadro de diálogo *Cuentas de Internet*, se hace clic en el botón *Agregar*.

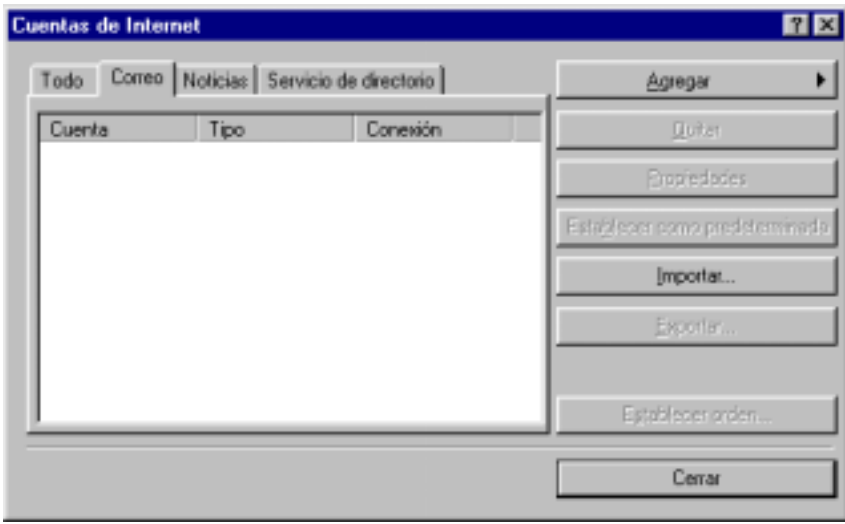

3. Se selecciona *Correo* para abrir el *Asistente para la conexión a Internet* y se sigen las instrucciones para establecer una conexión con un servidor de correo.

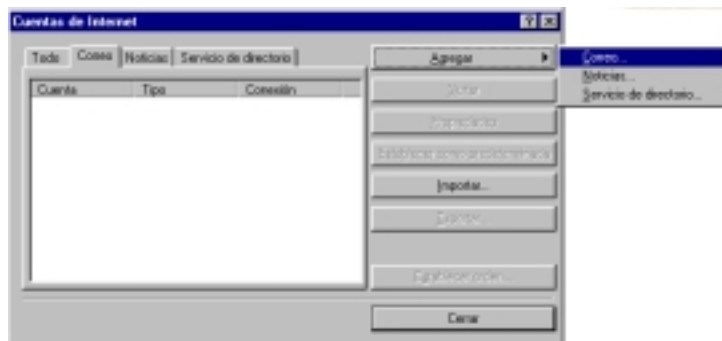

4. Una vez aquí en el cuadro de diálogo *Cuentas de Internet* escribimos nuestro nombre para la cuenta. Este nombre será el que verán los destinatarios de nuestros mensajes junto a nuestra dirección. Luego pulsamos en *siguiente*.

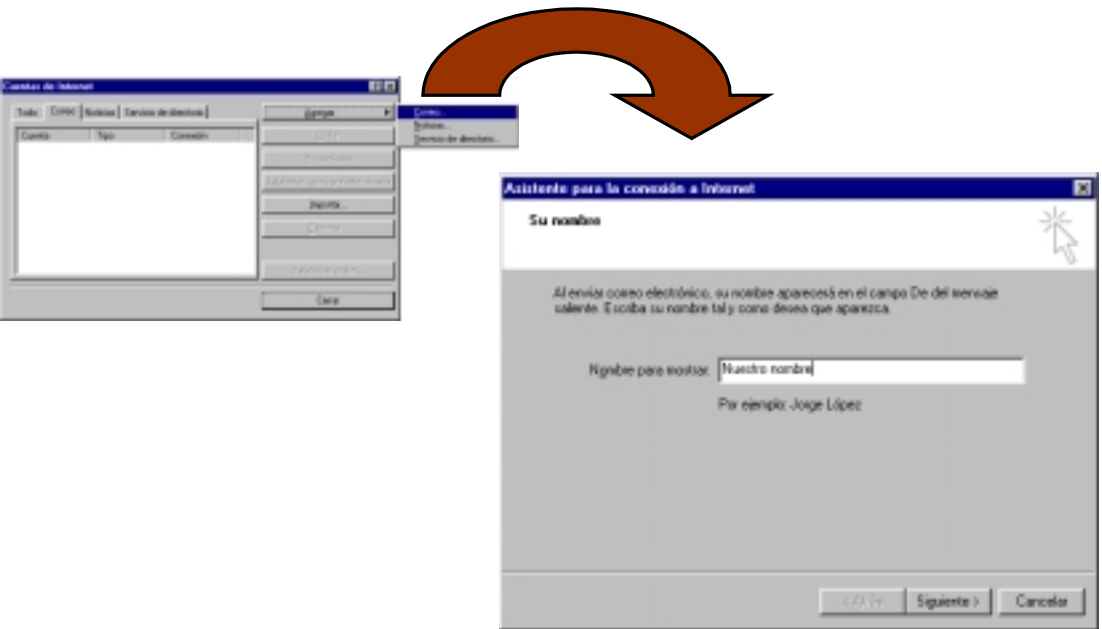

- 5. En el siguiente cuadro de diálogo escribimos la dirección de e-mail completa, tal como la tengamos asignada por el ISP o el administrador de la red y pulsamos en *siguiente*.
- 6. Dejamos seleccionado POP3 como correo entrante e introducimos los nombres completos de los servidores de correo POP∙ y SMTP, tal

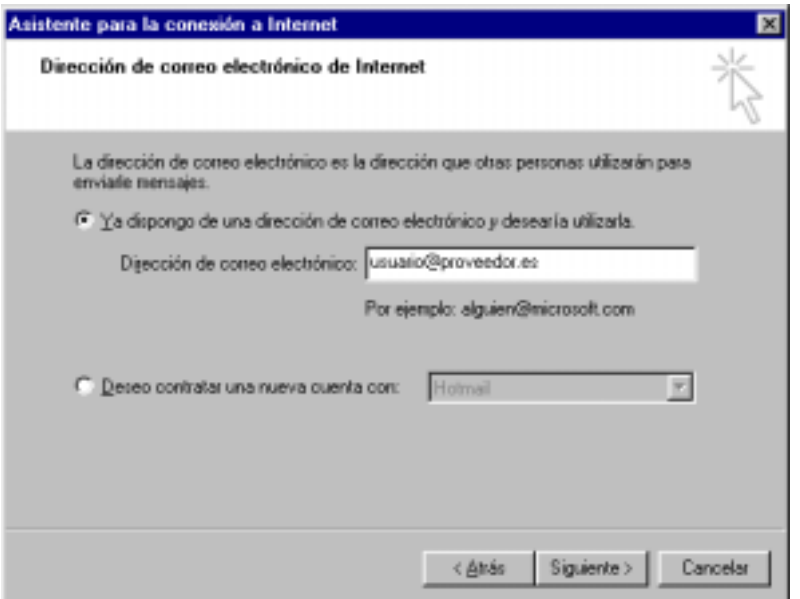

como la tengamos asignada por el ISP o el administrador de la red y pulsamos en *siguiente*.

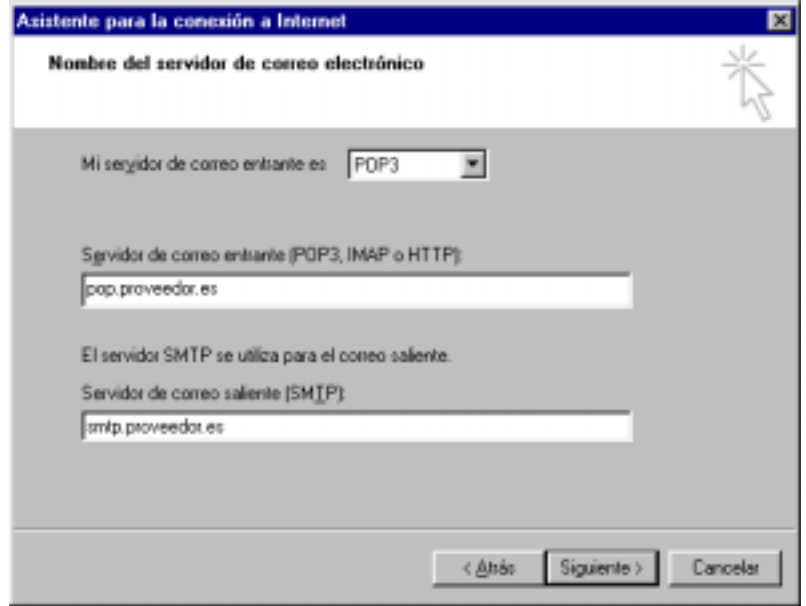

7. Seguidamente introducimos el nombre de cuenta para nuestro buzón (sin @) y la contraseña de acceso al mismo, luego se pulsa en *siguiente*.

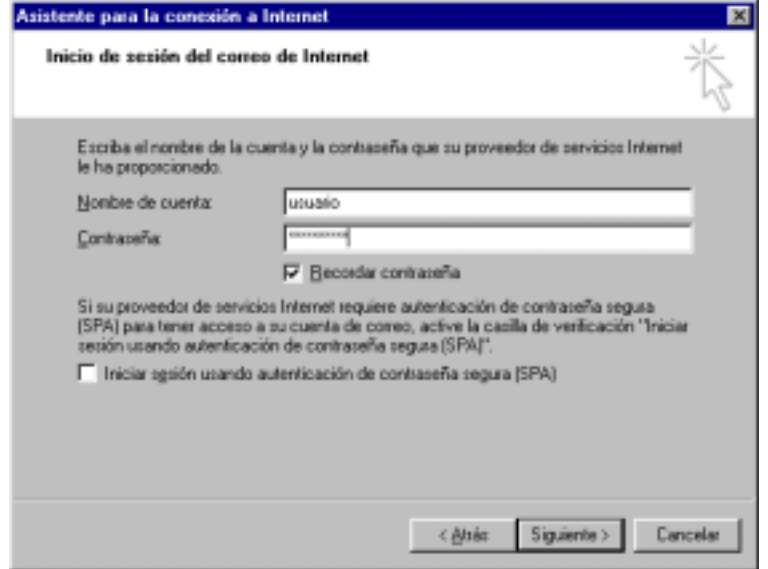

8. Terminamos la configuración pulsando en *Finalizar*.

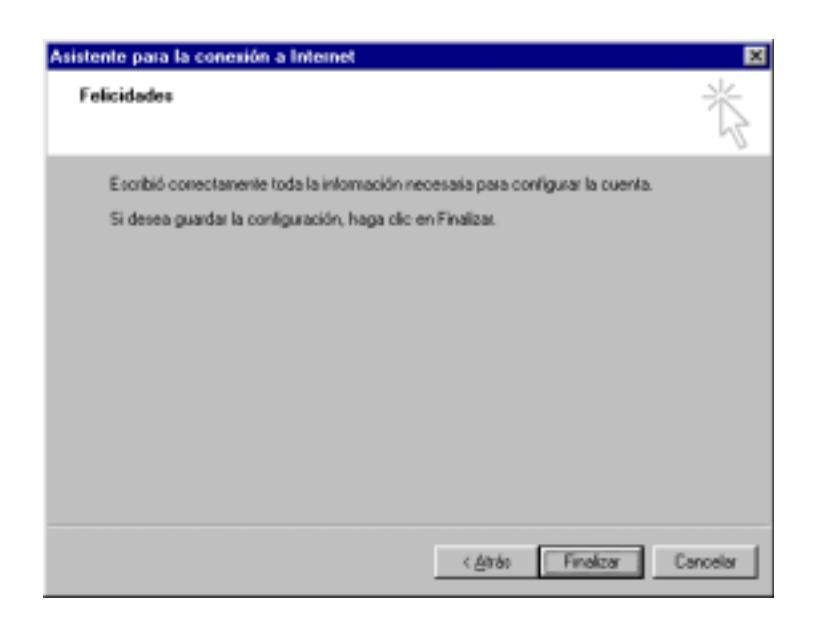

- 9. Una vez terminada la creación de la cuenta, podemos comprobar o modificar sus Propiedades. Para ello se selecciona la cuenta y se pulsa en *propiedades* del cuadro de diálogo *Cuentas de Internet*.
- 10. En la pestaña *General* se nos permite cambiar el nombre para esta

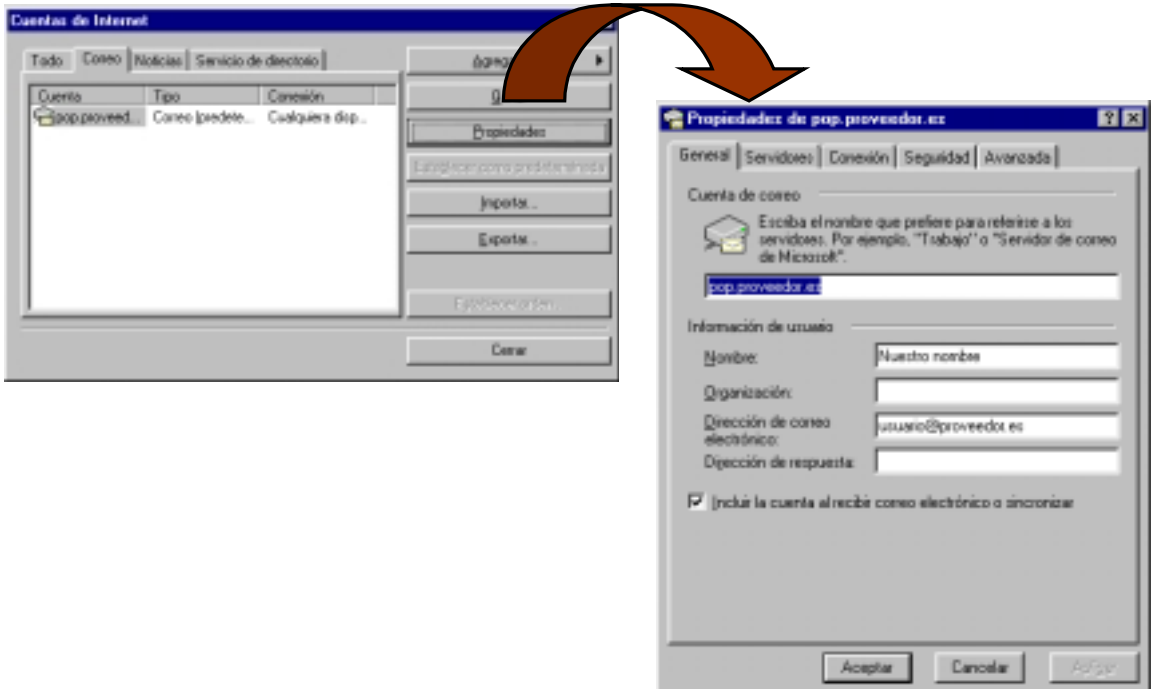

cuenta de correo (se puede colocar el nombre del ISP) y vemos el nombre y la dirección de correo electrónico que se ha escrito anteriormente. Una vez realizados los cambios necesarios debemos pulsar en *Aplicar* y luego en *Aceptar* para confirmar los cambios.

- 11. Una vez que se ha terminado con la configuración de la cuenta, desplegamos la ventana *Opciones* del menú *Herramientas* y hacemos clic sobre la pestaña *Conexión*.
- 12. Por último, comprobamos que no esté activa la casilla *Colgar después de enviar y recibir*.

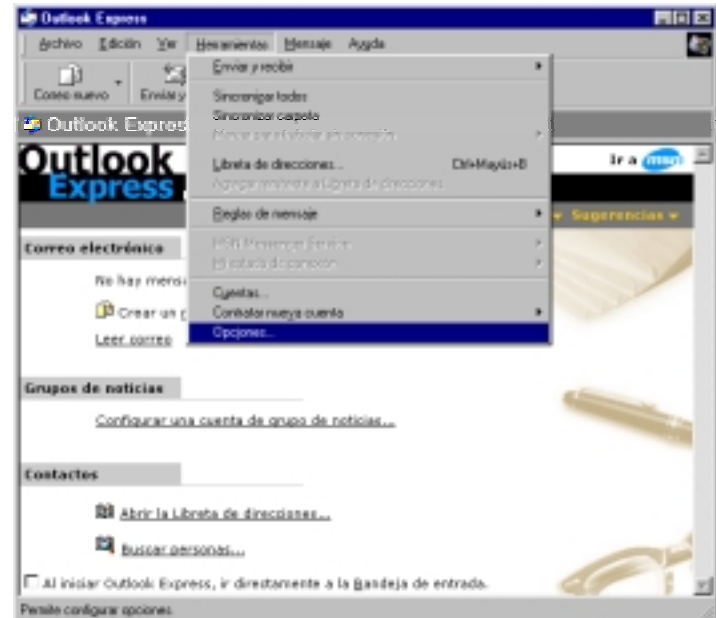

Siguiendo los pasos anteriores, tendremos perfectamente configurado

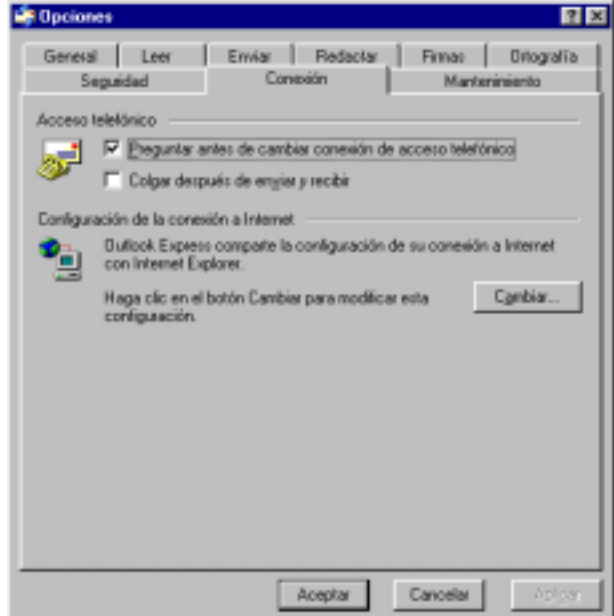

Outlook Express, pudiendo indicar dos cosas más:

- 1. Cada usuario puede crear varias cuentas de correo o de noticias si repite el procedimiento anterior para cada cuenta.
- 2. Se pueden obtener cuentas adicionales en servidores de HTTP gratuitos como terra, msn o hotmail, etc.

El proceso de configuración de grupos de noticias es muy similar al descrito para la creación de cuentas de correo.

### **BIBLIOGRAFÍA**

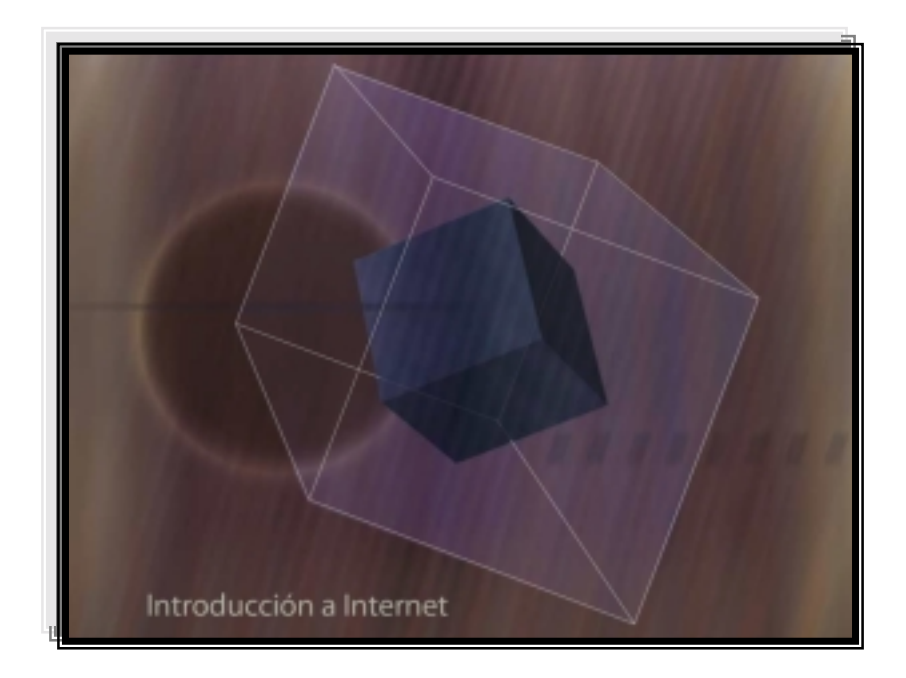

**ULL Multimedia Introducción a Internet**  ( Universidad de La Laguna )

#### <span id="page-66-0"></span>**BIBLIOGRAFÍA.**

A continuación se detalla el listado bibliográfico consultado y una relación de enlaces para profundizar.

#### *6.1. Bibliografía.*

- "Running Microsoft Windows 98", Microsoft Press McGrawHill. Craig Stinson.
- "Running Microsoft Office 97 Estándar y Profesional", Microsoft Press McGrawHill. Michael Halvorson y Michael Young.
- "Running Microsoft Internet Information Server", Microsoft Press McGrawHill. Leonid Bragginski y Matthew Powell,
- "Tecnologías ADSL y XDSL", Osborne McGrawHill. Walter GoralskiHill Associates, Inc.,
- "RDSI Conceptos, funcionalidad y servicios", Osborne McGrawHill. Gary Kessler y Peter Southwick.
- "Soluciones Microsoft de comercio electrónico", McGrawHill. Brenda Kienan,
- "Leyes y Negocios en Internet", The best of McGrawHill. Olivier Hance,

#### <span id="page-67-0"></span>*6.2. Direcciones de Interés.*

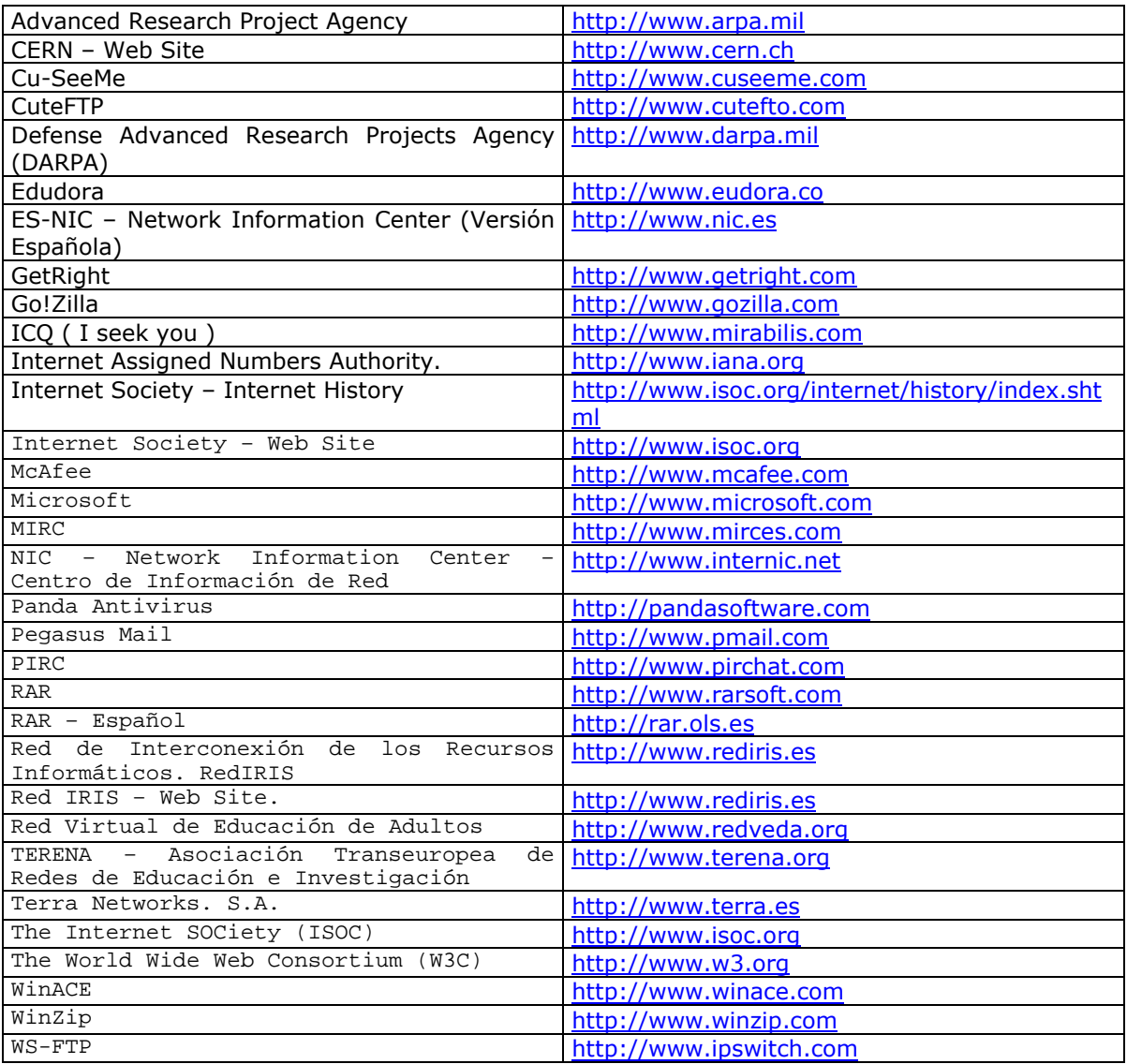

## **ULL Multimedia Introducción a Internet**  ( Universidad de La Laguna )

Depósito Legal: TF-744/2003

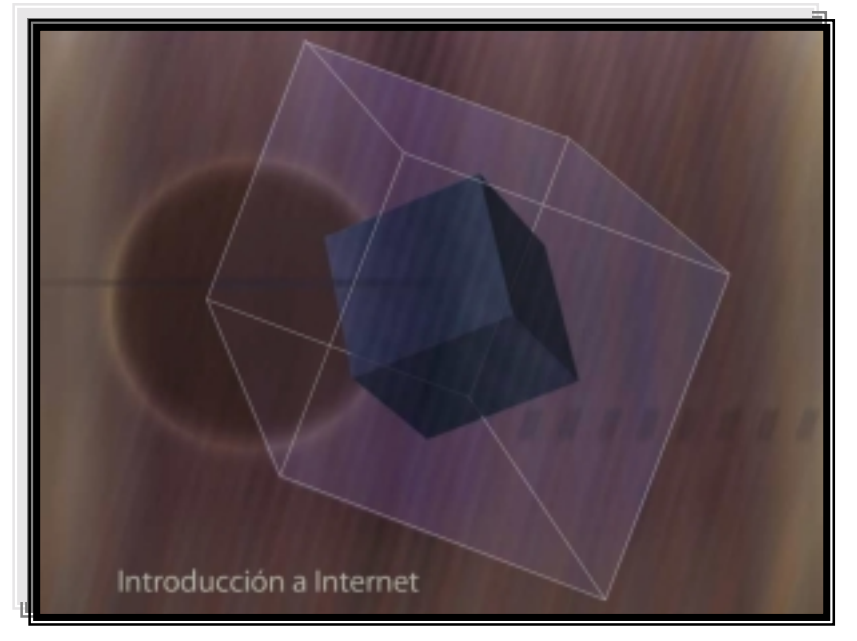

Revisión: 15 de Septiembre de 2003